# A *practical* introduction to embedded programming

Brian PlancherBrian\_Plancher@g.harvard.edu10/17/2018

### This week's task is simple:

- 1. Since the boards you made 2 weeks ago are perfect and are still in perfect shape and are totally programmable…
- 2. And since you already know how to code in C…
- 3. Write some custom code to test a function on your board!... You did make sure that you can programmatically change the button and/or LED right (aka they are connected to PAx)?

### This week's task is simple:

1. Since the boards you made 2 weeks ago are perfect<br>and ar  $\sum_{n=1}^{\infty}$  as I said two weeks tally and ar<sub>e</sub> So as I said two weeks tally programmable… 2. And since  $\alpha$  and since  $\alpha$  is  $\alpha$  and  $\alpha$  in  $\alpha$ ... 3. Write some custom code to test a function on your board!... You did make sure that you can programmatically change the button and/or LED right (aka they are connected to PAx)?**ago… if you are feeling like…**

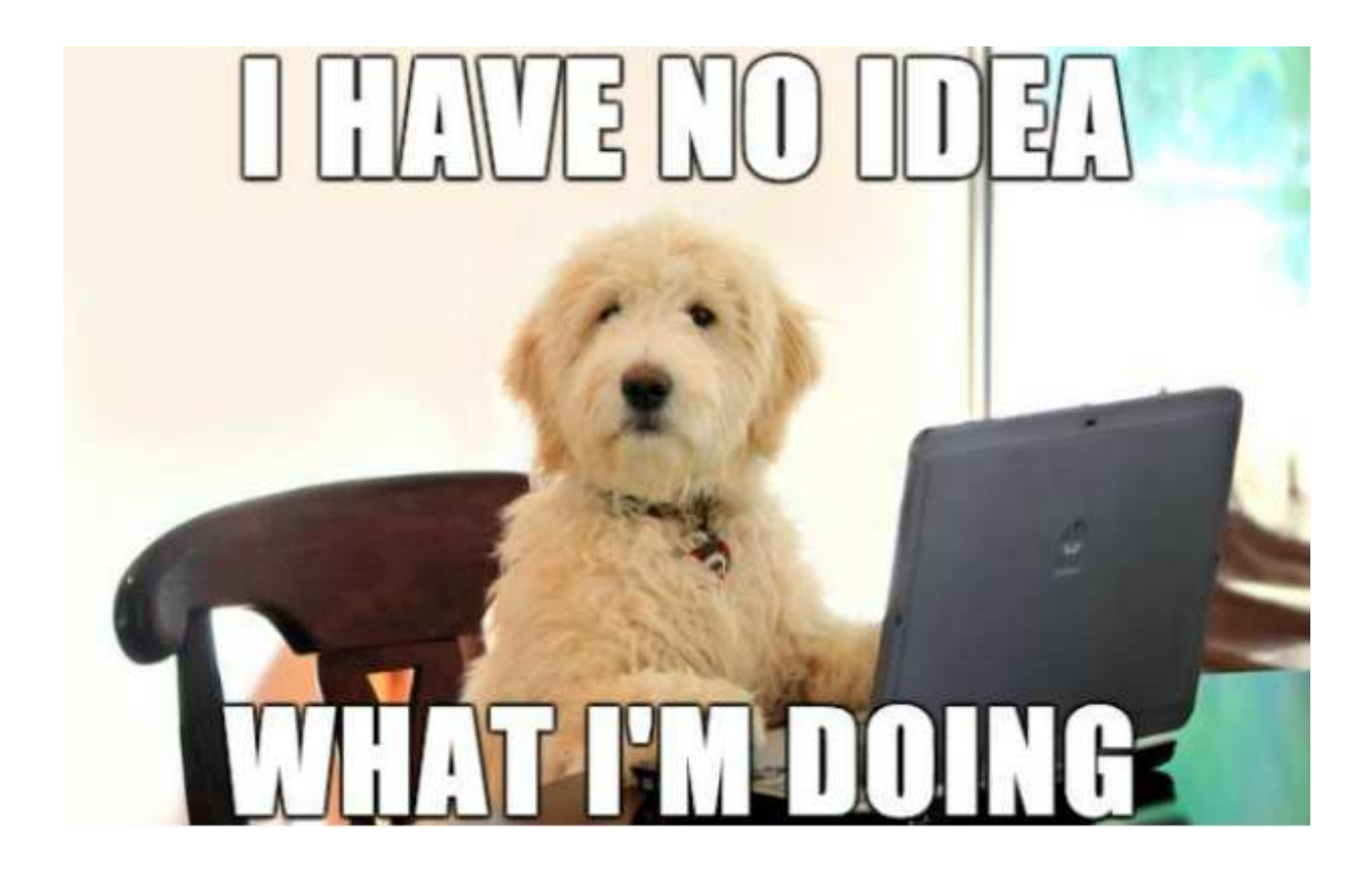

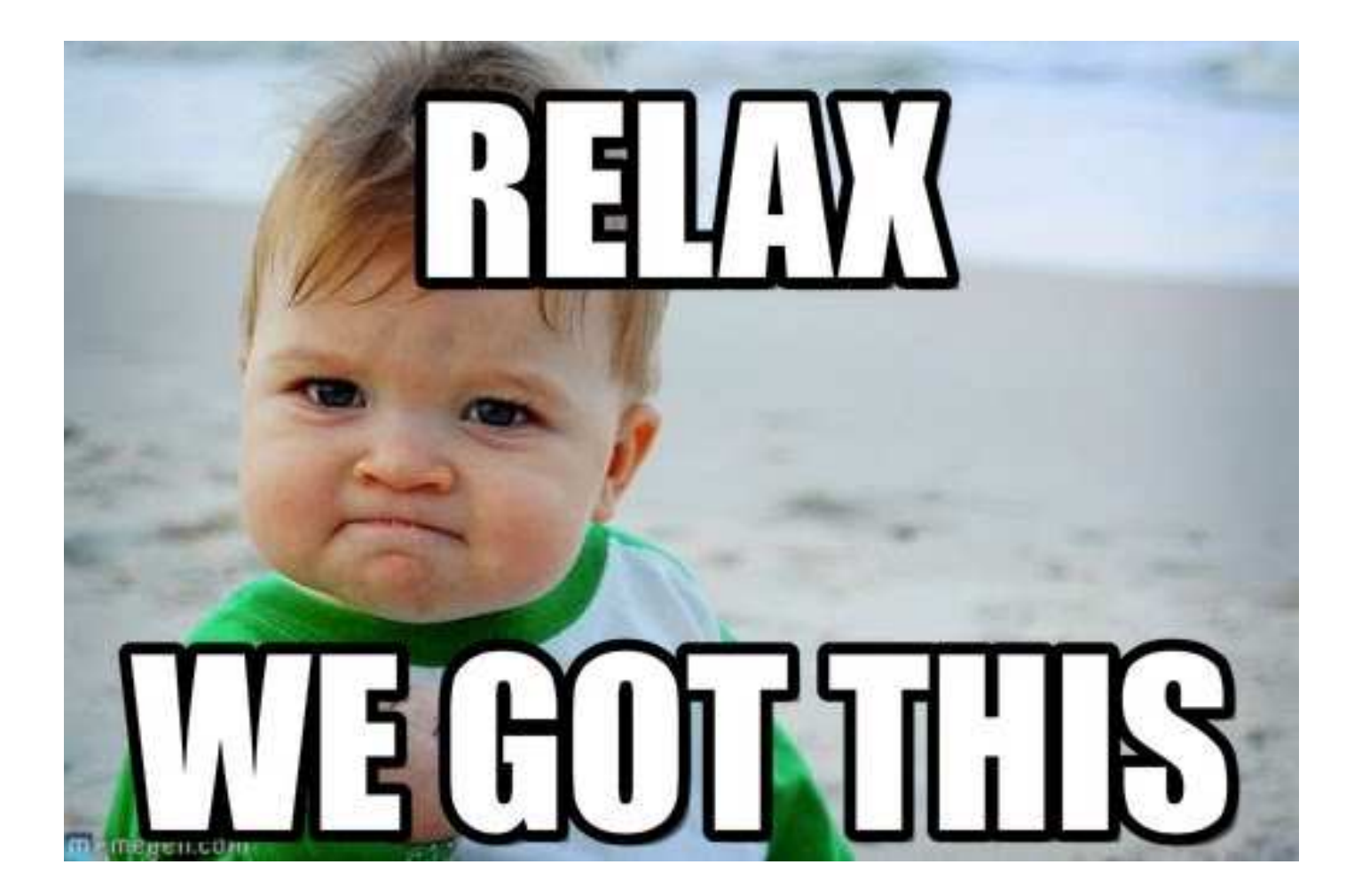

# One quick aside on boards before we talk about coding…

If you are goin to end up re-doing your board this is a really solid way to do it:

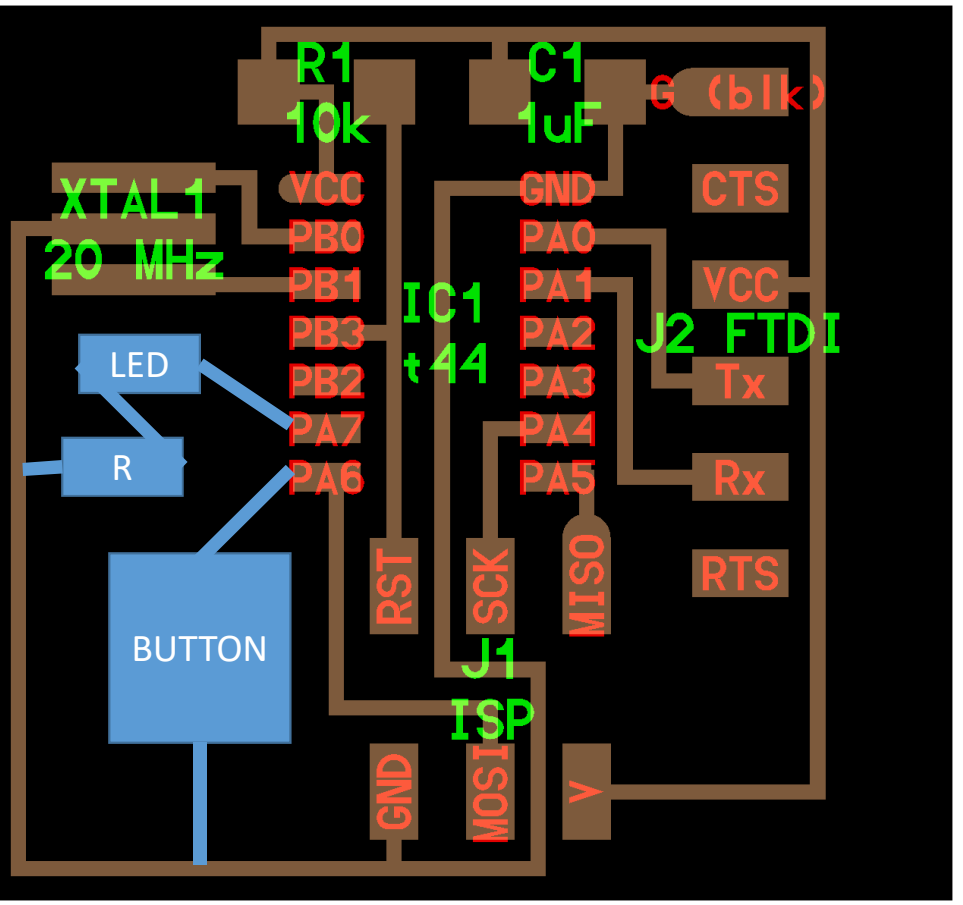

### Now onto coding in AVR-C!

So if your first thought is: "What are codes"

### Now onto coding in AVR-C!

So if your first thought is: "What are codes"

In short, **computer code is a human-readable language which tells the computer what to do**. The beauty of coding languages is that someone else wrote a *compiler* which translates the human readable words into 1s and 0s for the computer. The rules of a coding language are the assumptions the compiler makes during translation to ensure it gets it right!

### Now onto coding in AVR-C!

So if your first thought is: "What is AVR-C? I feel like I should start with A…"

C is at this point the foundational language upon which most modern languages are based (or designed to be improvements on). AVR-C is a set of specific extensions to C to allow you to program your Attinys.

### There are 5 basic datatypes you can use in C

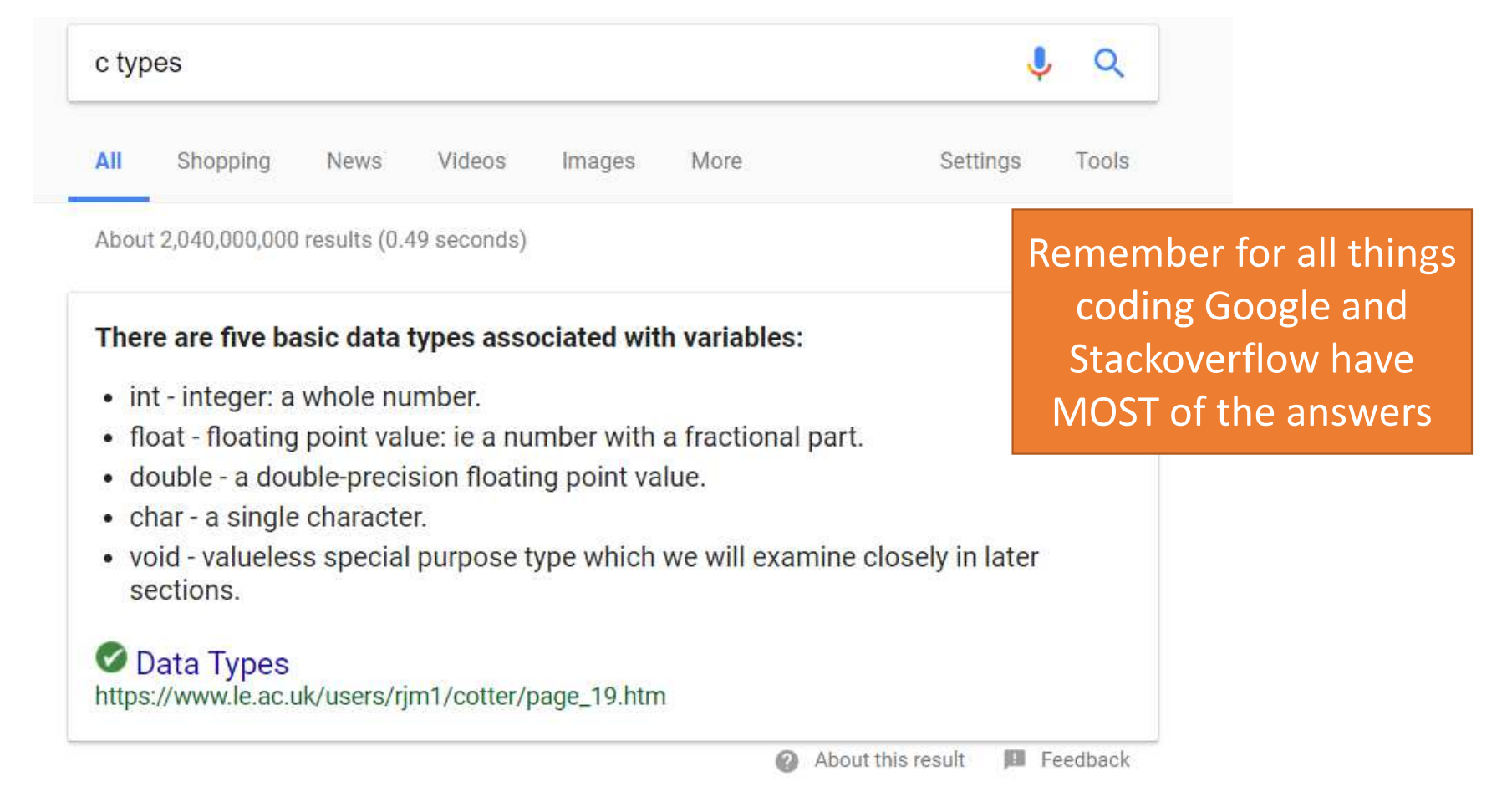

You assign Variables (aka specific named instances of a type) to hold data

> int my age  $= 27$ ; char first\_initial = 'B'; char last initial = 'P';

# You assign Variables (aka specific named instances of a type) to hold data

int my  $age = 27$ ; char first\_initial = 'B'; char last initial = 'P';

Almost everything ends in semicolons in C!

Don't forget them!

### You can then use conditional statements to make decisions about what to do with data

Test expression is true

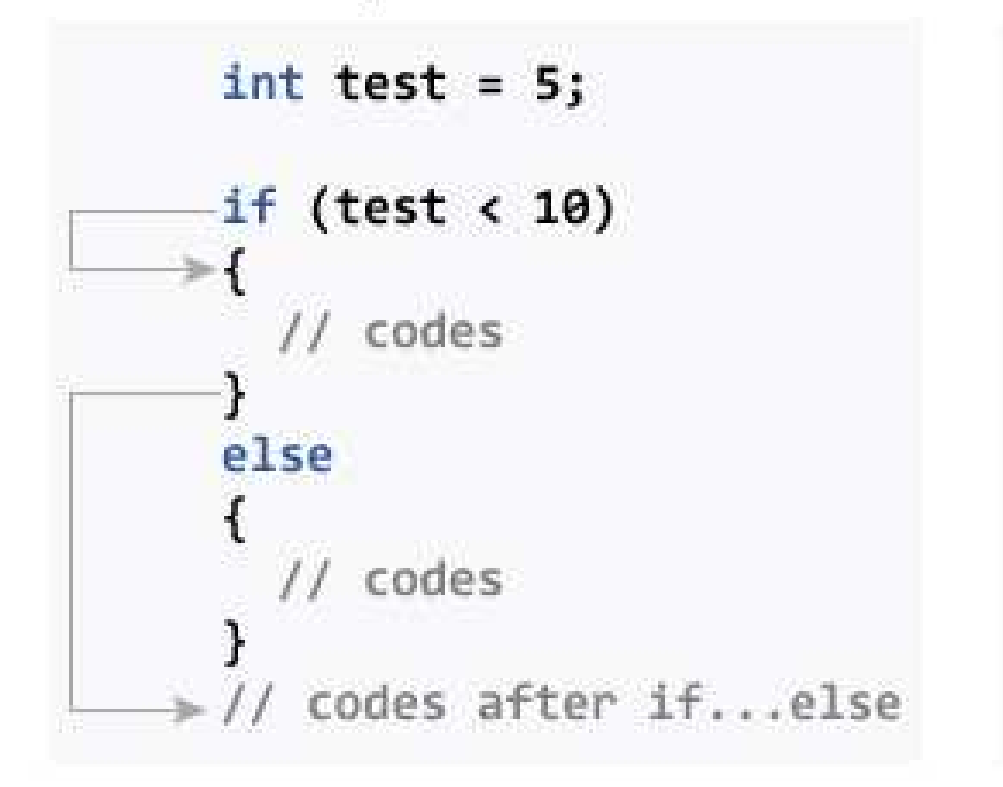

Test expression is false

int test =  $5$ ; if (test  $> 10$ ) // codes else // codes >// codes after if...else You can then use conditional statements to make decisions about what to do with data

```
int my_age = 27;
char first initial = 'B';
char last initial = 'P';
int above_drinking age;
If \text{(age} > 21){
 above_drinking_age = 1;
} else {above drinking age = 0;
}<br>}
```
You can then use conditional statements to make decisions about what to do with data

```
int my_age = 27;
char first initial = 'B';
char last_initial ='P';
int above_drinking_age;
If \text{(age} > 21){
 above_drinking_age = 1;
} else {above drinking age = 0;
}<br>}
```
All if and else statements need the {} around them!

### You can create functions to encapsulate some operate which you use a lot

int checkID(int age){ If  $\text{(age} > 21)$ { return 1;} else {return 0;

}<br>}

}<br>}

int my\_age =  $27$ ; char first initial =  $'B$ ; char last initial =  $'P'$ ; int above\_drinking\_age = checkID(my\_age);

### You can create functions to encapsulate some operate which you use a lot

int (heckID(int age)) If  $\left(\text{age} < 21\right)$ return 1;} else {return 0;

}<br>}

}<br>}

int my age  $= 27$ ; char first initial =  $'B$ ; char last initial =  $'P'$ ; int above drinking age = checkID(my age);

> When you **call** <sup>a</sup> function you need to pass in the variables which it will use

### You can create functions to encapsulate some operate which you use a lotYou also need to specify the

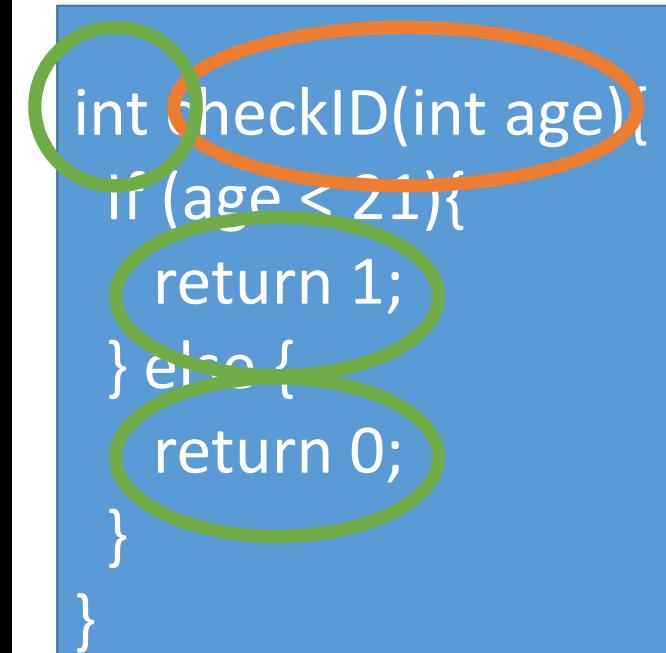

int my  $\text{age} = 27$ ; char first initial =  $'B$ ;  $char$  last initial =  $'P'$ : int above\_drinking\_age : checkID(my\_age); the appropriate thing

**return type** for the function

and then make sure to return

When you **call** <sup>a</sup> function you need to pass in the variables which it will use

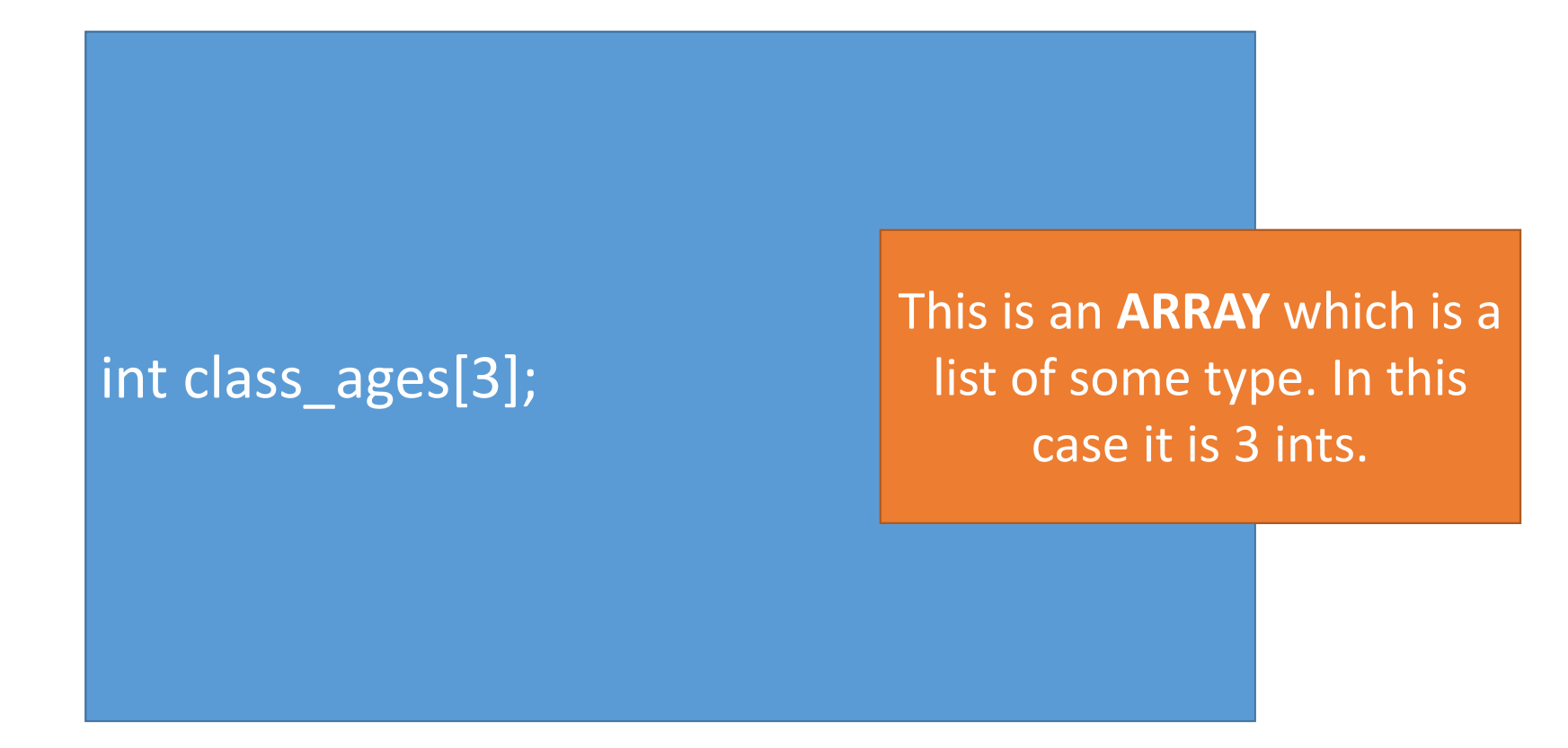

int class\_ages[3]; class  $ages[0] = 17;$ class\_ages $[1] = 21$ ; class  $ages[2] = 54;$  This is an **ARRAY** which is a list of some type. In this case it is 3 ints.It is zero-index!

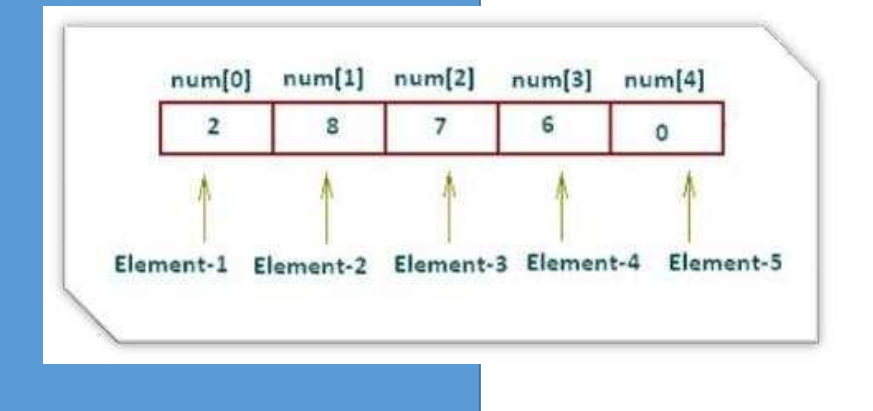

int class\_ages[3];  $class\_{ages}[0] = 17;$ class\_ages $[1] = 21$ ;  $class\_{ages}[2] = 54;$ int index  $= 0$ ; while (index < 3){if (checkID(class\_ages[index])){letIntoBar();} $index = index + 1;$ 

}

We can use a **WHILE LOOP** to iterate until we hit the condition

int class\_ages[3]; class\_ages $[0] = 17$ ; class\_ages $[1] = 21$ ;  $class\_{ages}[2] = 54;$ int index  $= 0$ ; while (index < 3){if (checkID(class\_ages[index])){letIntoBar();}index++;

}

We can use a **WHILE LOOP** to iterate until we hit the condition

We can shorthand index = index + 1;to:index+=1;or:Index++;

int class\_ages[3]; class\_ages $[0] = 17$ ; class\_ages $[1] = 21$ ; class\_ages $[2] = 54;$ int index  $= 0$ ; while (index < 3){if (checkID(class\_ages[index])){letIntoBar();}

index++;

}

We can use a **WHILE LOOP** to iterate until we hit the condition

We can shorthand index = index + 1;to:index+=1;or:Index++;

DON'T FORGET THE ++

int class\_ages[3]; class\_ages $[0] = 17$ ; class  $ages[1] = 21;$ class  $ages[2] = 54;$ for (int index = 0; index < 3; index++){ if (checkID(class\_ages[index])){letIntoBar();}

}<br>}

We can use a **FOR LOOP** to shorthand the while loop and make sure we don't forget the ++

And that is programming in C in a nutshell

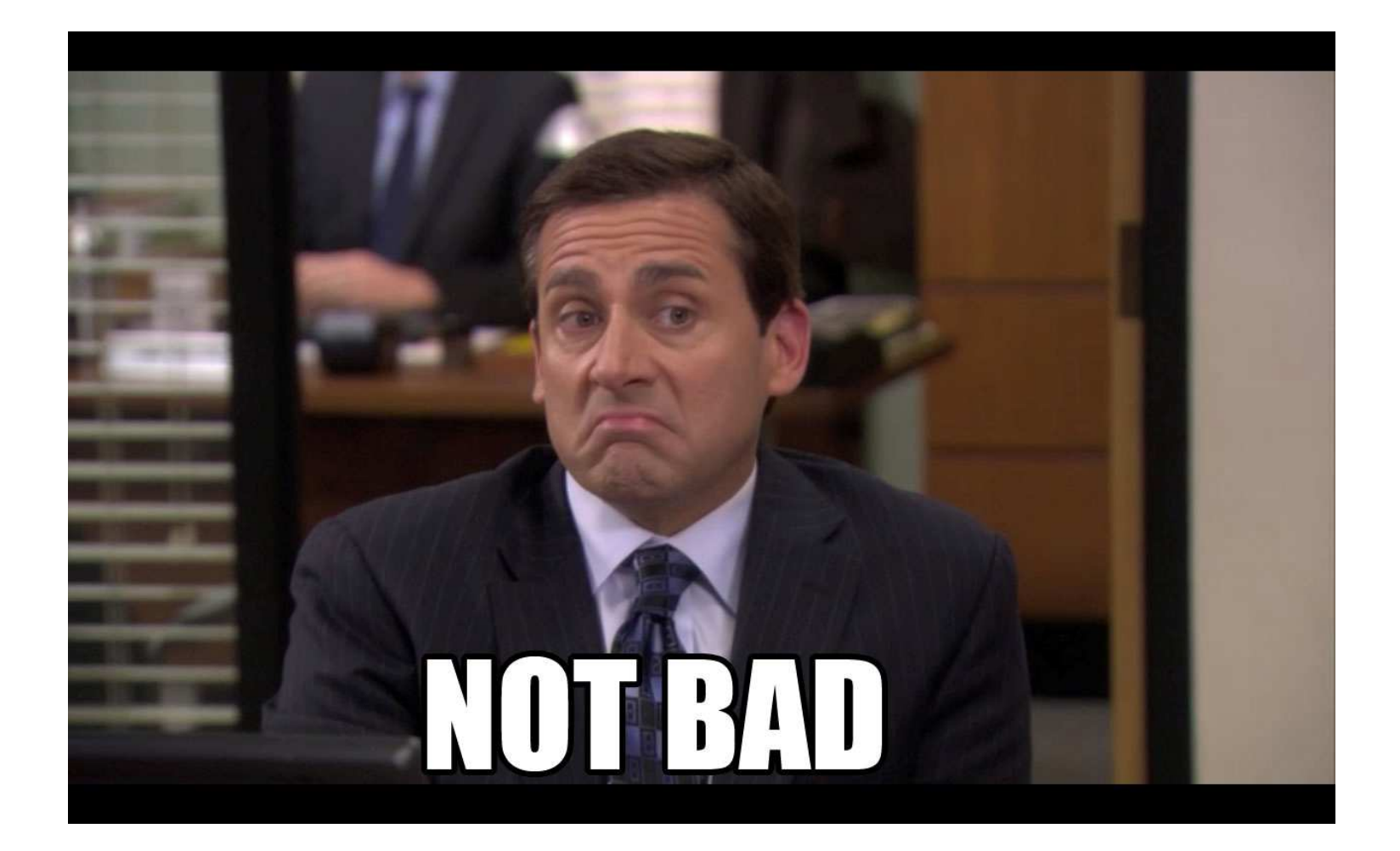

```
\frac{1}{2}\frac{1}{2}// hello.ftdi.44.echo.c
\frac{1}{2}// 115200 baud FTDI character echo, with flash string
\frac{1}{2}// set lfuse to 0x5E for 20 MHz xtal
\frac{1}{2}// Neil Gershenfeld
1/12/8/10\frac{1}{2}// (c) Massachusetts Institute of Tech
// This work may be reproduced, modifi
If performed, and displayed for any pl Lets walk through Neil's hello.ftdi.44.echo.c
// retained and must be preserved. The
                                        to explore AVR C code// as is; no warranty is provided, and
// liability.
\frac{1}{2}#include <avr/io.h>
#include <util/delay.h>
#include <avr/pgmspace.h>
#define output (directions, pin) (directions |= pin) // set port direction for output
#define set(port, pin) (port |= pin) // set port pin
#define clear(port,pin) (port &= (~pin)) // clear port pin
#define pin test (pins, pin) (pins & pin) // test for port pin
#define bit test (byte, bit) (byte & (1 << bit)) // test for bit set
#define bit_delay_time 8.5 // bit delay for 115200 with overhead
#define bit_delay() _delay_us(bit_delay_time) // RS232 bit delay
#define half_bit_delay() _delay_us(bit_delay_time/2) // RS232 half bit delay
#define char delay() delay ms(10) // char delay
```

```
// hello.ftdi.44.echo.c
\frac{1}{2}// 115200 baud FTDI character echo, with flash string
\frac{1}{2}// set lfuse to 0x5E for 20 MHz xtal
\frac{1}{2}// Neil Gershenfeld
1/12/8/10\frac{1}{2}// (c) Massachusetts Institute of Technology 2010
// This work may be reproduced, modified, distributed,
// performed, and displayed for any purpose. Copyright is
// retained and must be preserved. The work is provided
// as is; no warranty is provided, and users accept all
// liability.
\frac{1}{2}
```
// this is a single line comment/\* This is a multi line comment \*/

Comments are for YOU and for other people who will read your code later. Trust me you want to comment A LOT. It makes it much easier to debug. You will be happy later!

Note: as far as the program knows these don't exist.

```
#include <avr/io.h>
#include <util/delay.h>
#include <avr/pgmspace.h>
```

```
#define output (directions, pin) (directions |= pin) // set port direction for output
#define set(port, pin) (port |= pin) // set port pin
#define clear(port, pin) (port &= (~pin)) // clear port pin
#define pin_test(pins,pin) (pins & pin) // test for port pin
#define bit test (byte, bit) (byte & (1 << bit)) // test for bit set
#define bit_delay_time 8.5 // bit delay for 115200 with overhead
#define bit delay() delay us (bit delay time) // RS232 bit delay
#define half bit delay() delay us (bit delay time/2) // RS232 half bit delay
#define char delay() delay ms(10) // char delay
```

```
\frac{1}{2}\frac{1}{2}// hello.ftdi.44.echo.c
\frac{1}{2}// 115200 baud FTDI character echo, with flash string
\frac{1}{2}// set lfuse to 0x5E for 20 MHz xtal
\frac{1}{2}// Neil Gershenfeld
1/12/8/10\frac{1}{2}// (c) Massachusetts Institute of Technology 2010
// This work may be reproduced, modified, distributed,
// performed, and displayed for any purpose. Copyright is
// retained and must be preserved. The work is provided
// as is; no warranty is provided, and users accept all
// liability.
\frac{1}{2}
```
#include <avr/io.h> #include <util/delay.h> #include <avr/pgmspace.h>

```
#define output (directions, pin) (directions |= pin) // set port dired
#define set(port, pin) (port |= pin) // set port pin
#define clear(port, pin) (port &= (~pin)) // clear port pin
#define pin test (pins, pin) (pins & pin) // test for port pin
#define bit test (byte, bit) (byte & (1 << bit)) // test for bit set
#define bit_delay_time 8.5 // bit delay for 115200 with overhead
#define bit delay() delay us (bit delay time) // RS232 bit delay
#define half bit delay() delay us (bit delay time/2) // RS232 half bit delay
#define char delay() delay ms(10) // char delay
```
Includes are how you reuse code that someone else wrote.

We include .h files as they describe all the functions we need. Note: the actual code implementing those functions resides in a .c file.

As long as you are using only avr and util and other basic c programming stuff you won't need to change your makefile. If you end up using random stuff from somewhere on the internet you will need to update your makefile to include that code.

#### $\frac{1}{2}$  $\frac{1}{2}$ // hello.ftdi.44.echo.c  $\frac{1}{2}$ // 115200 baud FTDI character echo, with flash string  $\frac{1}{2}$ // set lfuse to 0x5E for 20 MHz xtal

MAKE is one way to compile your code (remember the translation step to full computer 1s and 0s I talked about in the beginning)

uted, right is ovided

pt all

```
// liability.
\frac{1}{2}
```
#include <avr/io.h> #include <util/delay.h> #include <avr/pgmspace.h>

#define output (directions, pin) (directions |= pin) // set port dired #define set(port, pin) (port |= pin) // set port pin #define clear(port, pin) (port &= (~pin)) // clear port pin #define pin test (pins, pin) (pins & pin) // test for port pin #define bit test (byte, bit) (byte & (1 << bit)) // test for bit set #define bit\_delay\_time 8.5 // bit delay for 115200 with overhead #define bit delay() delay us (bit delay time) // RS232 bit delay #define half bit delay() delay us (bit delay time/2) // RS232 half bit delay #define char delay() delay ms(10) // char delay

Includes are how you reuse code that someone else wrote.

We include .h files as they describe all the functions we need. Note: the actual code implementing those functions resides in a .c file.

As long as you are using only avr and util and other basic c programming stuff you won't need to change your makefile. If you end up using random stuff from somewhere on the internet you will need to update your makefile to include that code.

#### $\frac{1}{2}$  $\frac{1}{2}$ // hello.ftdi.44.echo.c  $\frac{1}{2}$ // 115200 baud FTDI character echo, with flash string  $\frac{1}{2}$ // set lfuse to 0x5E for 20 MHz xtal

MAKE is one way to compile your code (remember the translation step to full computer 1s and 0s I talked about in the beginning)

uted, right is ovided

pt all

```
// liability.
\frac{1}{2}
```
#include <avr/io.h> #include <util/delay.h> #include <avr/pgmspace.h>

#define output (directions, pin) (directions |= pin) // set port dired #define set(port, pin) (port |= pin) // set port pin #define clear(port, pin) (port &= (~pin)) // clear port pin #define pin test (pins, pin) (pins & pin) // test for port pin #define bit test (byte, bit) (byte & (1 << bit)) // test for bit set #define bit\_delay\_time 8.5 // bit delay for 115200 with overhead #define bit delay() delay us (bit delay time) // RS232 bit delay #define half bit delay() delay us (bit delay time/2) // RS232 half bit delay #define char delay() delay ms(10) // char delay

Includes are how you reuse code that someone else wrote.

We include .h files as they describe all the functions we need. Note: the actual code implementing those functions resides in a .c file.

As long as you are using only avr and util and other basic c programming stuff you won't need to change your makefile. If you end up using random stuff from somewhere on the internet you will need to update your makefile to include that code.

### C Code(.c, .h)

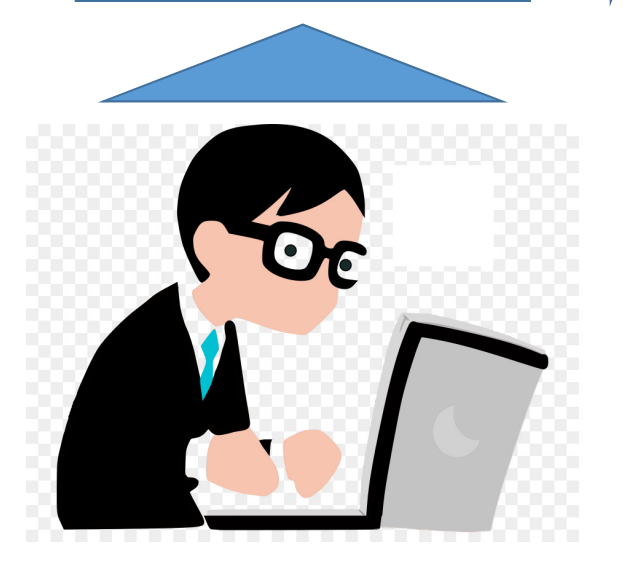

Compiler does this for you automagically (by MAKE)! So all you have to do is write code that obeys the rules of C (and AVR)!

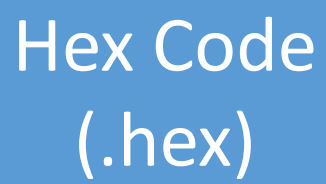

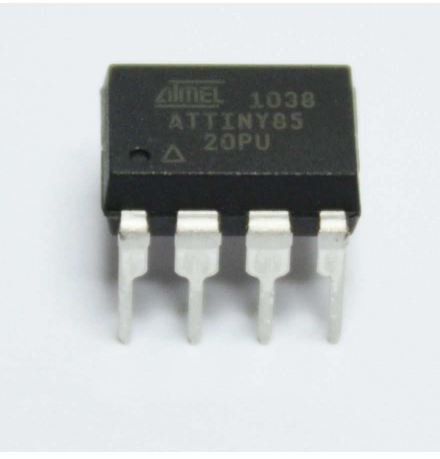

Byte Code(.o)

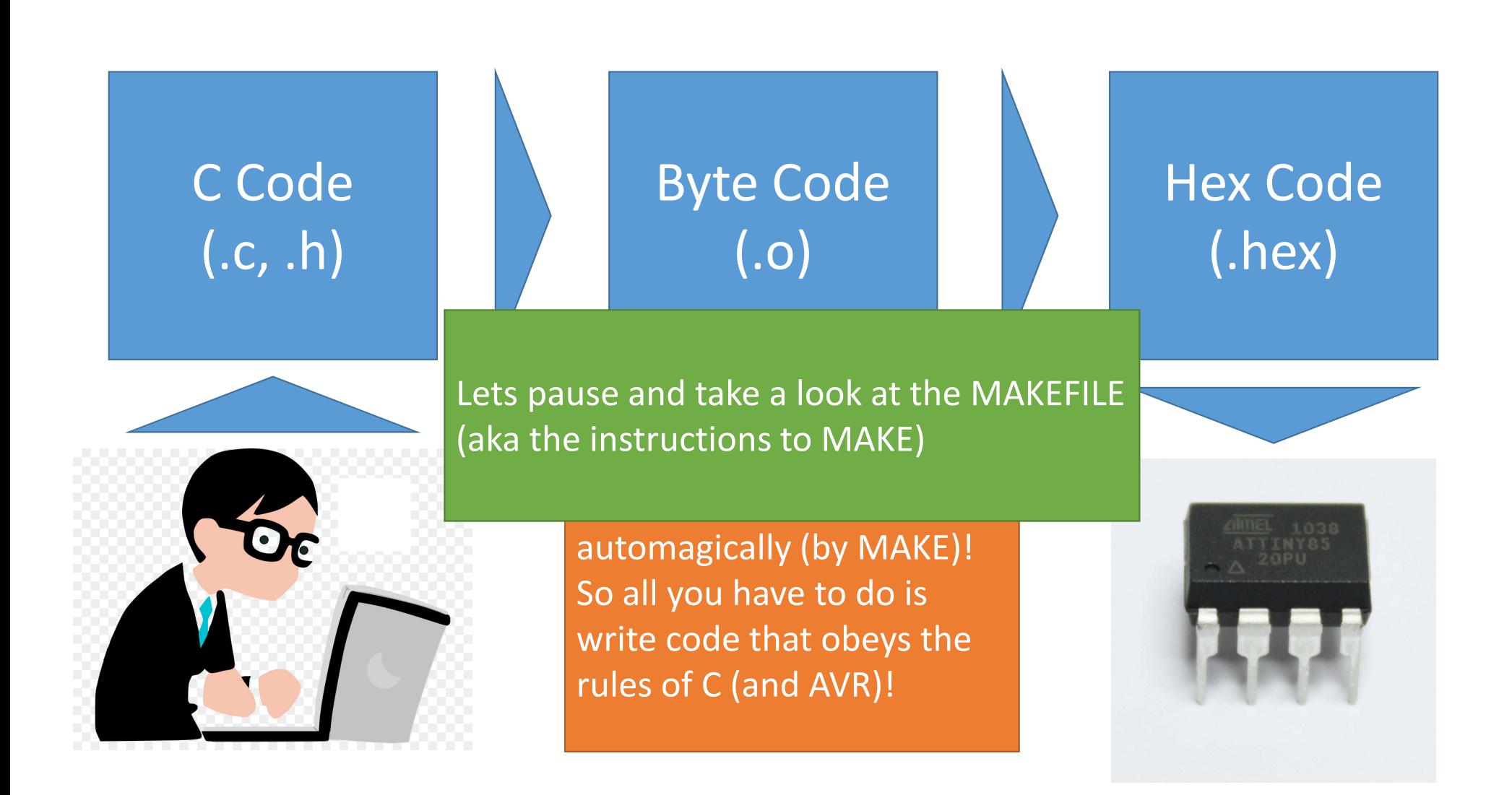

```
PROJECT=hello.ftdi.44.echo
SOURCES=$ (PROJECT) .c
```
MMCU=attiny44

 $F$  CPU = 20000000

The file to make

```
$ (PROJECT). hex: $ (PROJECT). out
   avr-obicopy -O ihex S(PROJECT). out S(PROJECT). c.hex;
   avr-size --mcu=$ (MMCU) --format=avr $ (PROJECT) . out
```
CFLAGS=-mmcu= $\frac{1}{2}$ (MMCU) -Wall -Os -DF CPU= $\frac{2}{7}$ (F CPU)

```
$ (PROJECT). out: $ (SOURCES)
   \text{avr-qcc} $ (CFLAGS) - I. / - o $ (PROJECT) out $ (SOURCES)
```

```
program-usbtiny: $ (PROJECT).hex
   avrdude -p t44 -P usb -c usbtiny -U flash:w:\frac{6}{7} (PROJECT).c.hex
```

```
program-usbtiny-fuses: $ (PROJECT).hex
   avrdude -p t44 -P usb -c usbtiny -U lfuse:w:0x5E:m
```

```
$ (PROJECT). out: $ (SOURCES)
   \text{avr-qcc} $ (CFLAGS) - I. / - o $ (PROJECT) out $ (SOURCES)
program-usbtiny: $ (PROJECT).hex
   avrdude -p t44 -P usb -c usbtiny -U flash:w:\frac{6}{7} (PROJECT).c.hex
```
avrdude -p  $t44$  -P usb -c usbtiny -U lfuse:w:  $0x5E$ :m

```
$ (PROJECT). hex: $ (PROJECT). out
   avr-obicopy -O ihex S(PROJECT). out S(PROJECT). c.hex;
   avr-size --mcu=$ (MMCU) --format=avr $ (PROJECT) . out
```

```
CFLAGS=-mmcu=\frac{1}{2}(MMCU) -Wall -Os -DF CPU=\frac{2}{7}(F CPU)
```
program-usbtiny-fuses: \$(PROJECT).hex

 $F$  CPU = 20000000

MMCU=attiny44

SOURCES=\$(PROJECT).c

PROJECT=hello.ftdi.44.echo

What board you are making it for

```
PROJECT=hello.ftdi.44.echo
SOURCES=$ (PROJECT) .c
MMCU = \text{attiny}44F CPU = 20000000
```
 $CFLAGS = -mmcu = $ (MMCU) - Wall -Os -DF_CPU = $ (F_CPU)$ 

Compiler flags (don't worry about it)

```
$ (PROJECT). hex: $ (PROJECT). out
   avr-obicopy -O ihex S(PROJECT). out S(PROJECT). c.hex;
   avr-size --mcu=$ (MMCU) --format=avr $ (PROJECT) . out
```

```
$ (PROJECT). out: $ (SOURCES)
   \text{avr-qcc} $ (CFLAGS) - I. / - o $ (PROJECT) out $ (SOURCES)
```

```
program-usbtiny: $ (PROJECT).hex
   avrdude -p t44 -P usb -c usbtiny -U flash:w:\frac{1}{2} (PROJECT).c.hex
```

```
program-usbtiny-fuses: $(PROJECT).hex
   avrdude -p t44 -P usb -c usbtiny -U lfuse:w: 0x5E:m
```
```
PROJECT=hello.ftdi.44.echo
SOURCES=$ (PROJECT) .c
MMCU = \text{attiny}44F CPU = 20000000
```

```
CFLAGS=-mmcu=\frac{1}{2}(MMCU) -Wall -Os -DF CPU=\frac{2}{7}(F CPU)
```
 $$$  (PROJECT). hex:  $$$  (PROJECT). out  $avr-obicopy -O$  ihex  $S(PROJECT)$ . out  $S(PROJECT)$ . c.hex;  $avr-size$  --mcu= $$ (MMCU)$  --format=avr  $$ (PROJECT) . out$ 

```
$ (PROJECT). out: $ (SOURCES)
   \text{avr-gcc} $ (CFLAGS) - I. / - o $ (PROJECT) . out $ (SOURCES)
```

```
program-usbtiny: $ (PROJECT).hex
   avrdude -p t44 -P usb -c usbtiny -U flash:w:\frac{1}{2} (PROJECT).c.hex
```

```
program-usbtiny-fuses: $(PROJECT).hex
   avrdude -p t44 -P usb -c usbtiny -U lfuse:w: 0x5E:m
```
Tells the compiler to make a .o and a .hex file using avr (and automatically links in the standard c library things)

```
PROJECT=hello.ftdi.44.echo
SOURCES=$ (PROJECT) .c
MMCU = \text{attiny}44F CPU = 20000000
```

```
CFLAGS=-mmcu=\frac{1}{2}(MMCU) -Wall -Os -DF CPU=\frac{2}{7}(F CPU)
```

```
$ (PROJECT). hex: $ (PROJECT). out
   avr-obicopy -O ihex S(PROJECT). out S(PROJECT). c.hex;
   avr-size --mcu=$ (MMCU) --format=avr $ (PROJECT) . out
```

```
$ (PROJECT). out: $ (SOURCES)
   \text{avr-qcc} $ (CFLAGS) - I. / - o $ (PROJECT) out $ (SOURCES)
```

```
program-usbtiny: $ (PROJECT) .hex
   avrdude -p t44 -P usb -c usbtiny -U flash:w:\frac{1}{2} (PROJECT).c.hex
program-usbtiny-fuses: $ (PROJECT).hex
```
avrdude -p  $t44$  -P usb -c usbtiny -U lfuse:w:0x5E:m

Takes a .hex file and sends it to the avr using with a program or fuse command

```
\frac{1}{2}\frac{1}{2}// hello.ftdi.44.echo.c
\frac{1}{2}// 115200 baud FTDI character echo, with flash string
\frac{1}{2}// set lfuse to 0x5E for 20 MHz xtal
\frac{1}{2}// Neil Gershenfeld
1/12/8/10\frac{1}{2}Back to // (c) Massachusetts Institute of Technology 2010
// This work may be reproduced, modified, distributed,
// performed, and displayed for any purpose. Copyright is
                                                                         Neil's code!// retained and must be preserved. The work is provided
// as is; no warranty is provided, and users accept all
// liability.
\frac{1}{2}#include <avr/io.h>
#include <util/delay.h>
#include <avr/pgmspace.h>
#define output (directions, pin) (directions |= pin) // set port direction for output
#define set(port, pin) (port |= pin) // set port pin
#define clear(port,pin) (port &= (~pin)) // clear port pin
#define pin test (pins, pin) (pins & pin) // test for port pin
#define bit test (byte, bit) (byte & (1 << bit)) // test for bit set
#define bit_delay_time 8.5 // bit delay for 115200 with overhead
#define bit delay() delay us (bit delay time) // RS232 bit delay
#define half_bit_delay() _delay_us(bit_delay_time/2) // RS232 half bit delay
#define char delay() delay ms(10) // char delay
```

```
\frac{1}{2}\frac{1}{2}// hello.ftdi.44.echo.c
\frac{1}{2}// 115200 baud FTDI character echo, with flash string
\frac{1}{2}// set lfuse to 0x5E for 20 MHz xtal
\frac{1}{2}// Neil Gershenfeld
1/12/8/10\frac{1}{2}// (c) Massachusetts Institute of Technology 2010
// This work may be reproduced, modified, distributed,
// performed, and displayed for any purpose. Copyright is
// retained and must be preserved. The work is provided
// as is; no warranty is provided, and users accept all
// liability.
\frac{1}{2}#include <avr/io.h>
```
#include <util/delay.h> #include <avr/pgmspace.h> here for a bunch of quick bitwise operations that we won't have to worry about later. Think of them as super tiny funcitons.

#define is used to make some word

a shorthand thing. Neil uses them

set(port,pin) will be replaced everywhere in the code with (port |= pin) but we can simply write the easier to remember set(port,pin)

Why is this helpful – lets talk binary numbers

```
#define output (directions, pin) (directions |= pin) // set port direction for output
#define set(port, pin) (port |= pin) // set port pin
#define clear(port, pin) (port \&= (~pin)) // clear port pin
#define pin test(pins, pin) (pins & pin) // test for port pin
#define bit test (byte, bit) (byte & (1 << bit)) // test for bit set
#define bit delay time 8.5 // bit delay for 115200 with overhead
#define bit delay() delay us (bit delay time) // RS232 bit delay
#define half_bit_delay() _delay_us(bit_delay_time/2) // RS232 half bit delay
#define char delay() delay ms(10) // char delay
```
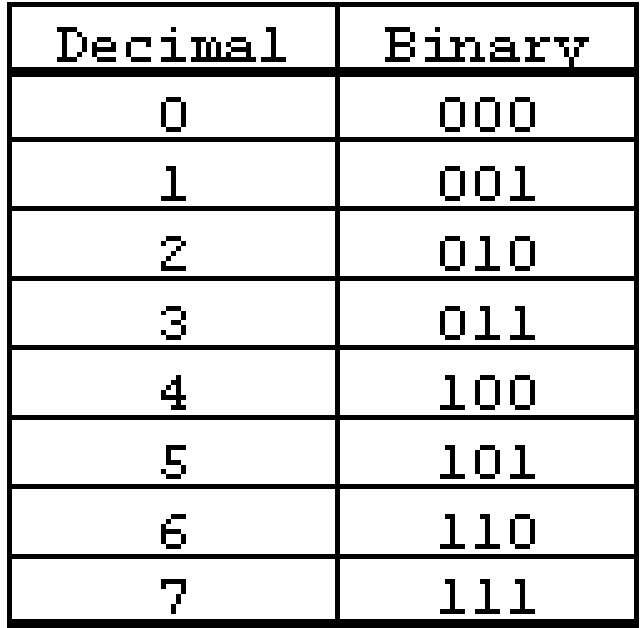

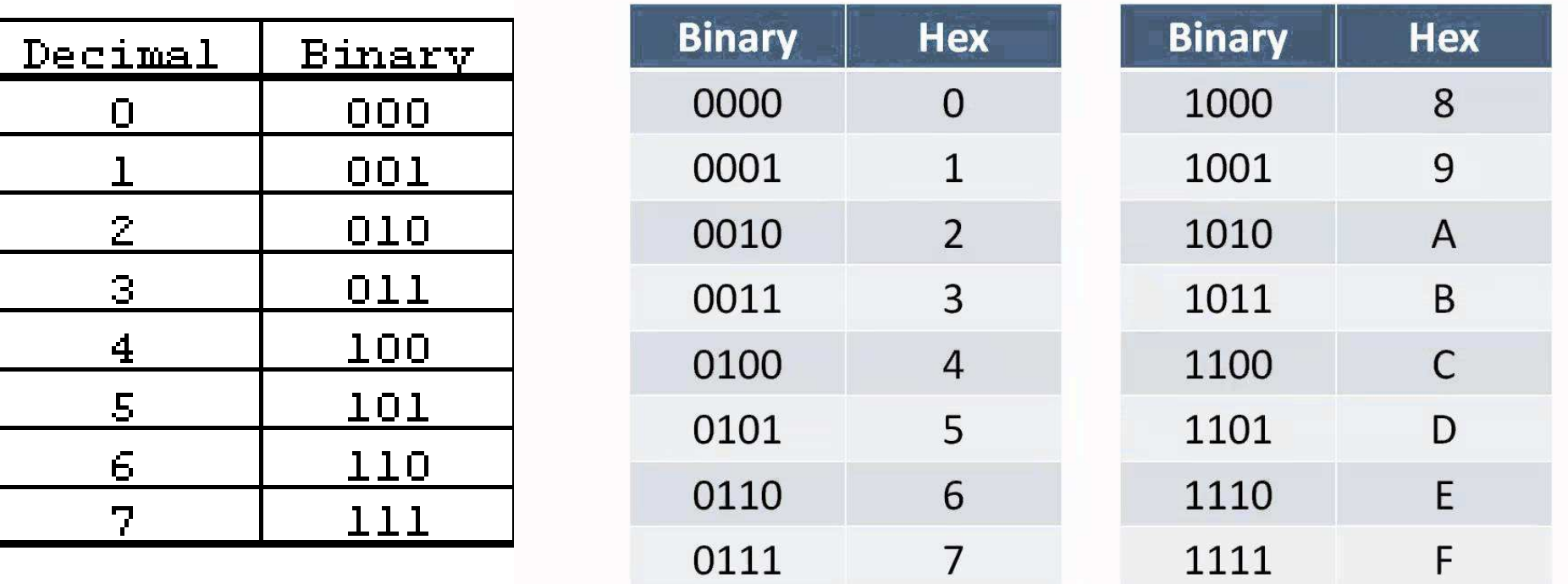

 $\phi^{\dagger} \times \equiv \phi \qquad \qquad$ 

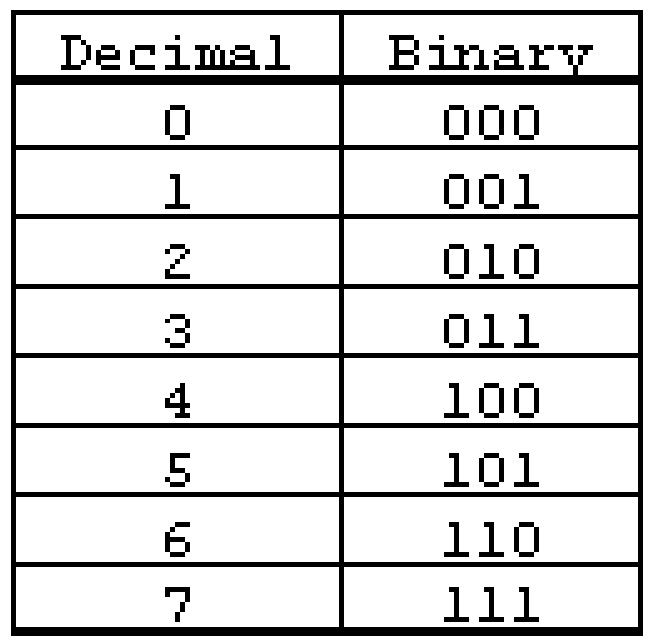

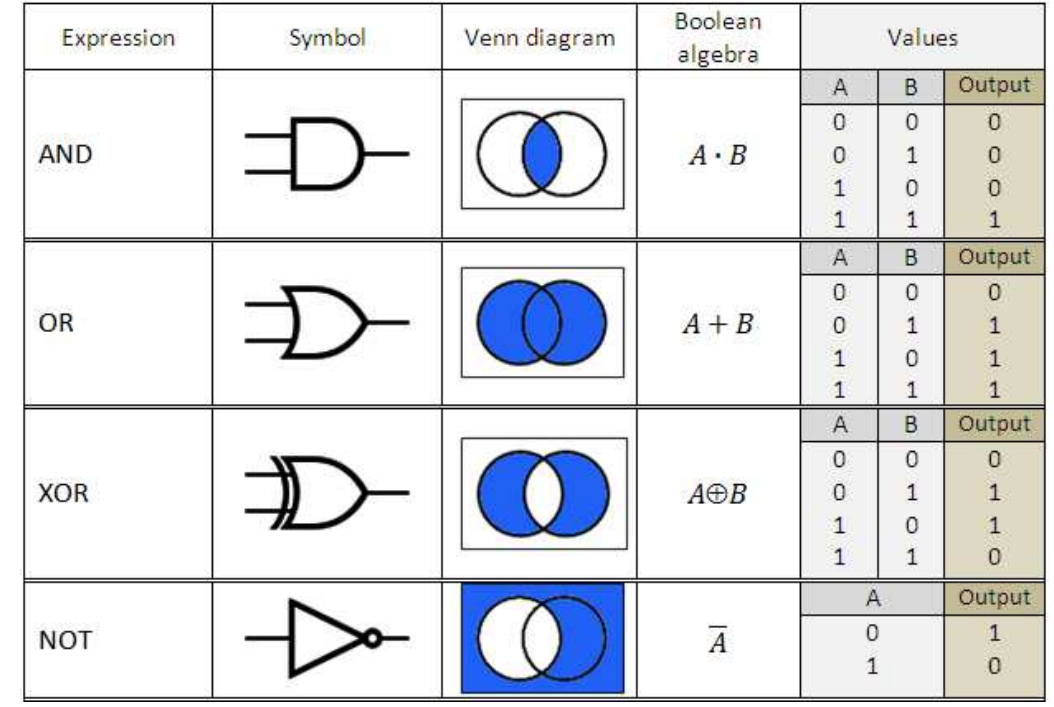

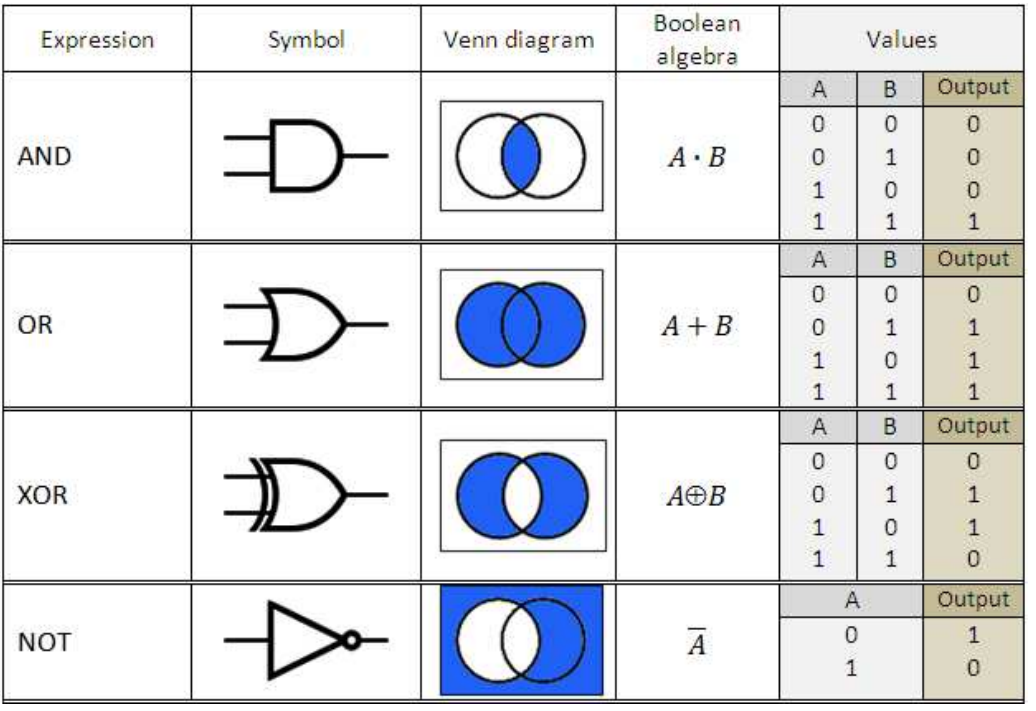

#define set (port, pin) (port |= pin) // set port pin #define clear(port, pin) (port &= (~pin)) // clear port pin

| is logical OR & is logical AND $\tilde{\phantom{a}}$  is logical NOT

So if we pick a pin with a 1 then OR it we will set it. And if we AND the NOT of it we will AND a 0 and thus unset it!

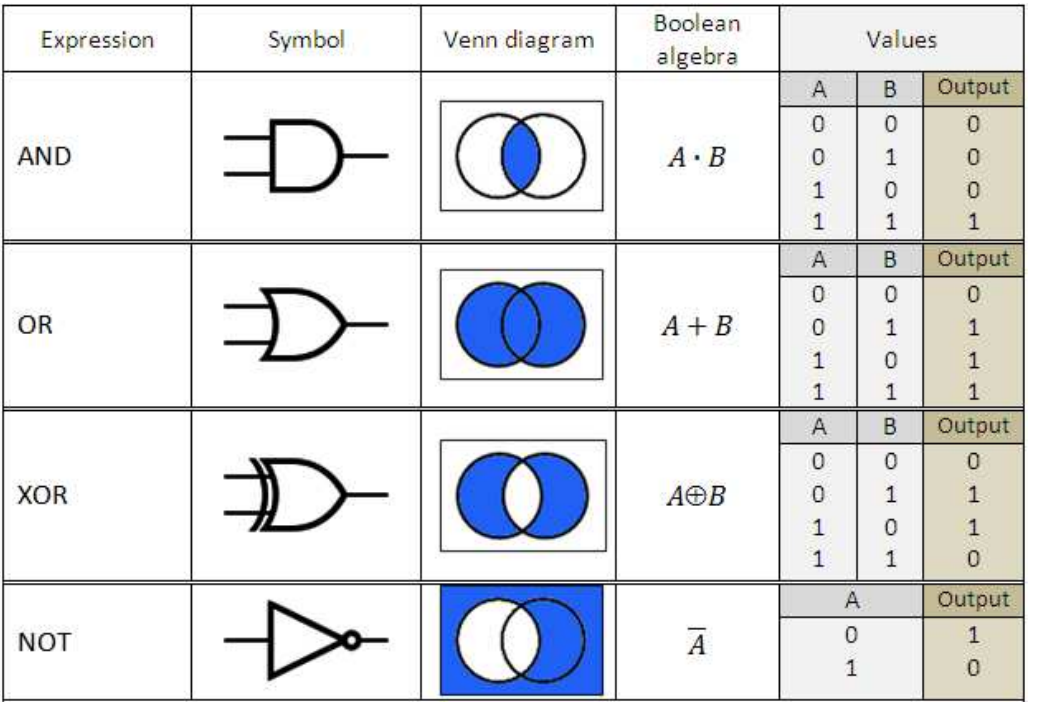

#define set (port, pin) (port |= pin) // set port pin #define clear(port, pin) (port &= (~pin)) // clear port pin

| is logical OR & is logical AND~ is logical NOT

So if we pick a pin with a 1 then OR it we will set it. And if we AND the NOT of it we will AND a 0 and thus unset it!

But again Neil gives us this stuff so just remember to use it and you won't have to worry about it as much! :-)

#define output(directions, pin) (directions |= pin) // s #define set(port, pin) (port  $| = \text{pin}$ ) // set port pin #define clear(port, pin) (port &= (~pin)) // clear port #define pin test(pins, pin) (pins & pin) // test for por #define bit test(byte, bit) (byte &  $(1 \ll \text{bit})$ ) // test #define bit delay time 8.5 // bit delay for 115200 with #define bit delay() delay us (bit delay time) // RS232 #define half bit delay() delay us (bit delay time/2) // #define char delay() delay ms(10) // char delay

#define serial port PORTA #define serial direction DDRA #define serial pins PINA #define serial pin in (1 << PA0) #define serial pin out (1 << PA1)

#define max buffer 25

 Oh right this code was talking over serial with the computer and that was it so it only used two pins one for communication in (PA0) and one for communication out (PA1)

 $\mathbf c$ 

- • Neil #defined them to words that he would remember up top so he didn't have to keep thinking "wait was it PA0 or 1 for in" he could just use "serial pin in"
- But why is that format so weird? Well it turns out that AVR.h came with a bunch of shorthand so if you write it like that it works automatically. Otherwise you would have to consult the register table!

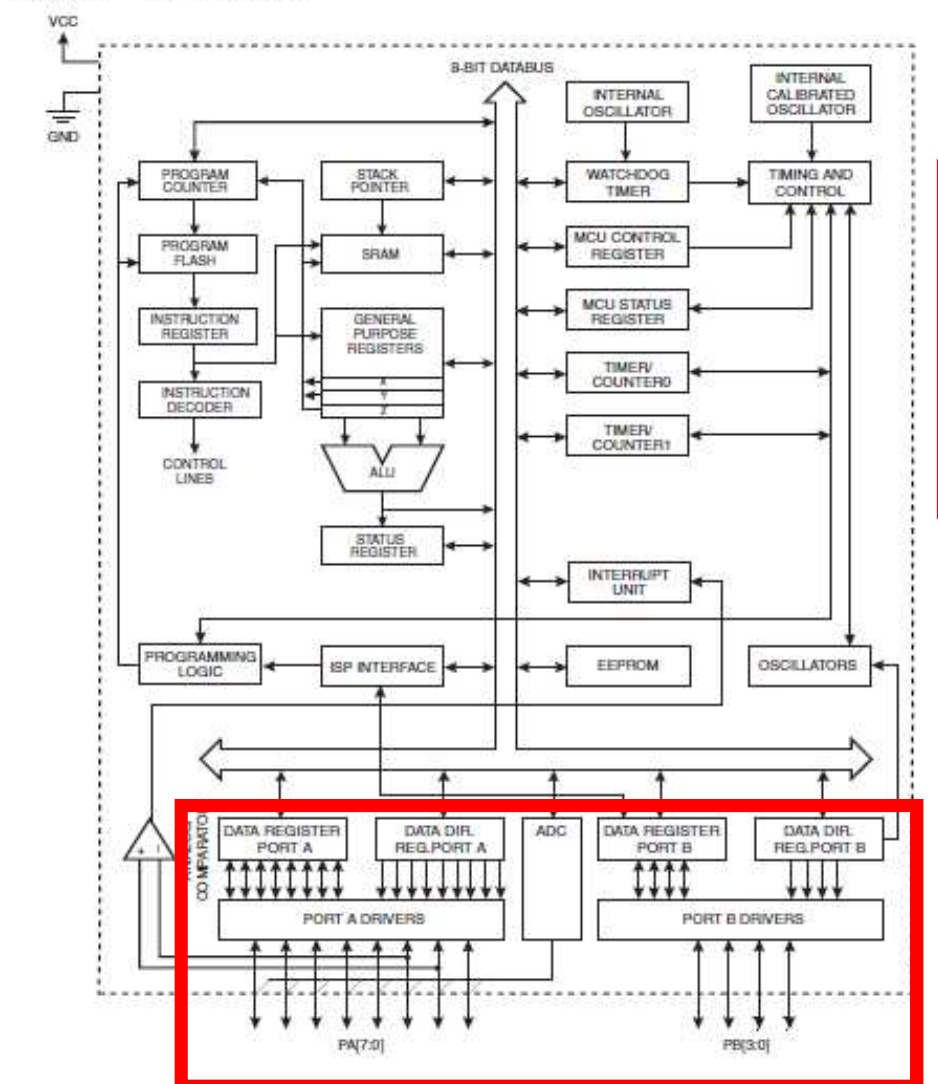

Figure 2-1.

**Block Diagram** 

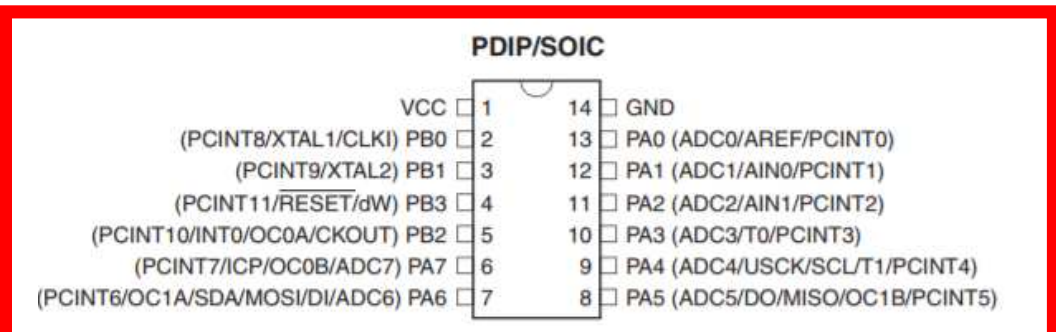

Remember from last time (electronics design) that the data sheet describes all of the ports and their names and what pins they are etc.

#define output(directions, pin) (directions |= pin) // set port d #define set(port, pin) (port |= pin) // set port pin #define clear(port, pin) (port &= (~pin)) // clear port pin #define pin test(pins, pin) (pins & pin) // test for port pin #define bit test(byte, bit) (byte & (1 << bit)) // test for bit s #define bit delay time 8.5 // bit delay for 115200 with overhead #define bit delay() delay us (bit delay time) // RS232 bit delay #define half bit delay() delay us (bit delay time/2) // RS232 ha #define char delay() delay ms(10) // char delay

#define serial port PORTA #define serial direction DDRA #define serial pins PINA #define serial pin in (1 << PA0) #define serial pin out (1 << PA1)

#define max buffer 25

So now thanks to AVR.h we can just use the shorthand mapping!

Also the << is a bit shift but you don't really have to worry about it for now and simply use it! :-)

(google bit masking if you are curious)

```
void get char (volatile unsigned char *pins, unsigned char pin, char *rxbyte) {
```

```
\prime\prime// read character into rxbyte on pins pin
       assumes line driver (inverts bits)
\frac{1}{2}\prime\primeLOTS OF STUFF WENT HERE
Y
```

```
void put char (volatile unsigned char *port, unsigned char
   \frac{1}{2}
```

```
// send character in txchar on port pin
   assumes line driver (inverts bits)
\prime\prime
```

```
\frac{1}{2}// start bit
\frac{1}{2}LOTS OF STUFF WENT HERE
```
}

₽

```
void put string (volatile unsigned char *port, unsigned cha
   \prime\prime
```

```
// print a null-terminated string
\prime\primeLOTS OF STUFF WENT HERE
```
Neil did a bunch of stuff for you so if you use the baud rate 115200 (like from last week) this stuff just works and you don't have to deal with synchronizing with the computer! Yay!

If you want at a later date we can talk about "bit-banging" but just know that this works and you can just use it to send characters. It even will work between two different Attinys.

Note: these are helper functions as they take in inputs and return outputs

```
int main (void) {
   \frac{1}{\sqrt{m}}"void" keyword is used.\frac{1}{2}static char chr:
   static char buffer[max buffer] = \{0\};static int index:
   \prime\prime// set clock divider to /1
   \frac{1}{2}CLKPR = (1 \le C CLKPCE);
   CLKPR = (0 \ll CLKPS3) | (0 \ll CLKPS2) | (0 \ll CLKPS1) | (0 \ll CLKPS0);
   \frac{1}{2}// initialize output pins
   \frac{1}{2}set (serial port, serial pin out);
   output (serial direction, serial pin out);
```
The "main" function is what is actually run by the computer / Attiny. By standard it returns an integer. Also it has no inputs thus the

Why is this last? - > C compiles top down

```
int main (void) {
   \frac{1}{2}// main
   static char chr:
   static char buffer[max buffer] = \{0\};static int index;
   \tau\tau// set clock divider to /1
   \frac{1}{2}CLKPR = (1 \le C CLKPCE);
   CLKPR = (0 \ll CLKPS3) | (0 \ll CLKPS2) | (0 \ll CLKPS1) | (0 \ll CLKPS0);
   \frac{1}{2}// initialize output pins
   \frac{1}{2}set (serial port, serial pin out);
   output (serial_direction, serial_pin_out);
```
Variables that we will use in our function. Think of them as named things which we can assign values to in order to do things.

In the C language types MATTER. It will not compile without correct types.

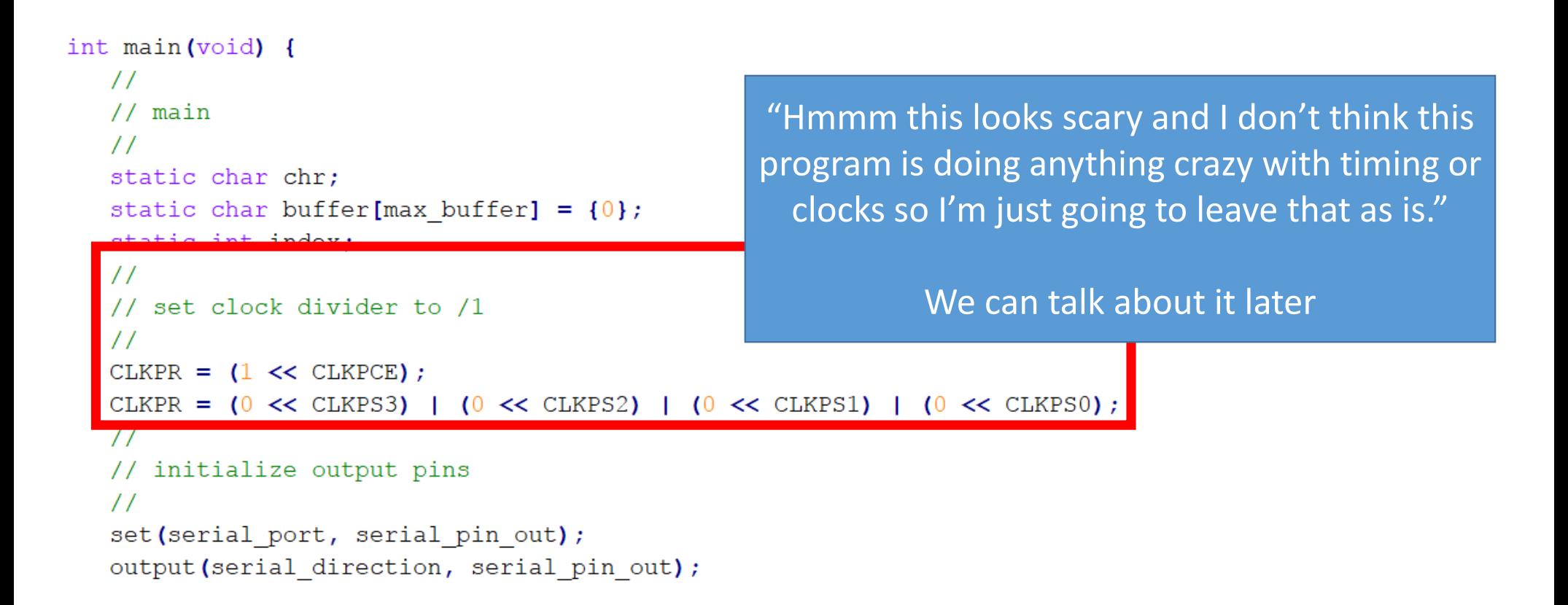

```
int main (void) {
   \frac{1}{2}// main
                                                       Oh cool Neil used his shorthand #defines to \prime\primemake things make sense!static char chr:
   static char buffer[max buffer] = \{0\};static int index:
                                                      We are defining that the out pin is an output \prime\primein both direction and port!// set clock divider to /1
   \prime\primeCLKPR = (1 \le CLKPCE);
   CLKPR = (0 \ll CLKPS3) | (0 \ll CLKPS2) | (0 \ll CLKPS1) | (0 \ll CLKPS0);
   \frac{1}{2}// initialize output pins
   \prime\primeset (serial port, serial pin out);
   output (serial direction, serial pin out);
```
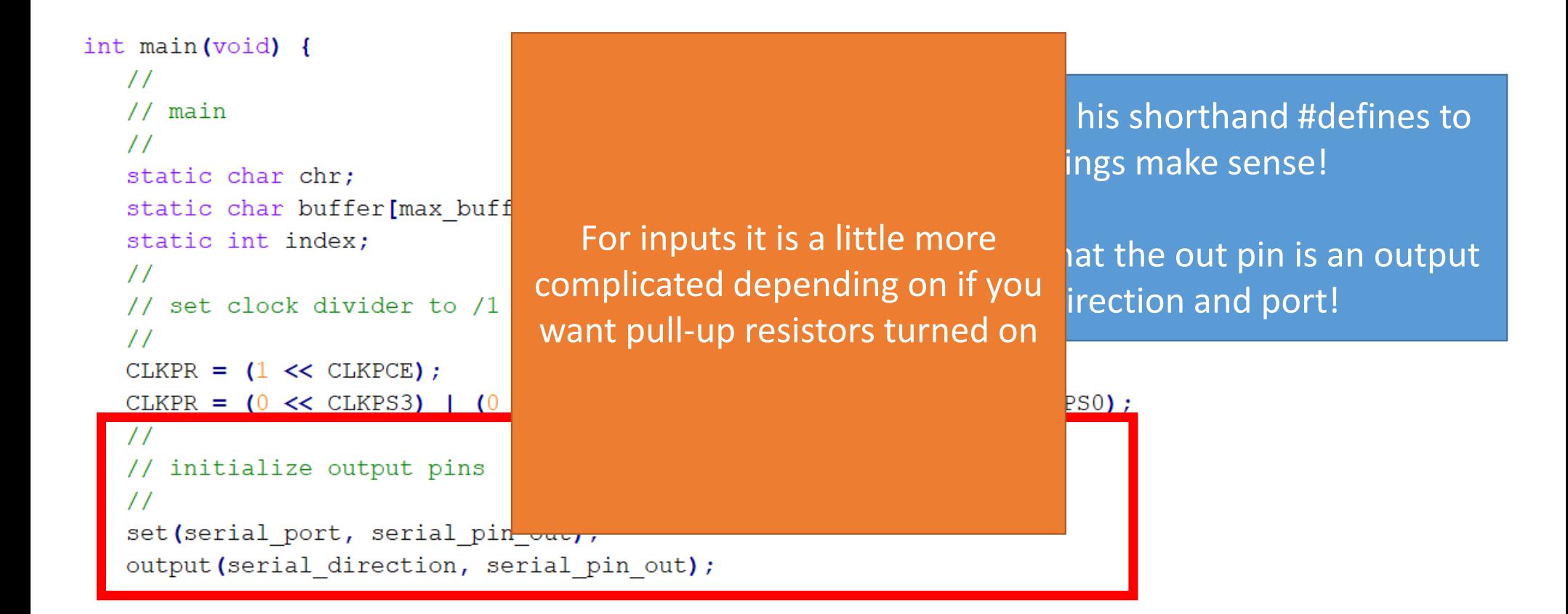

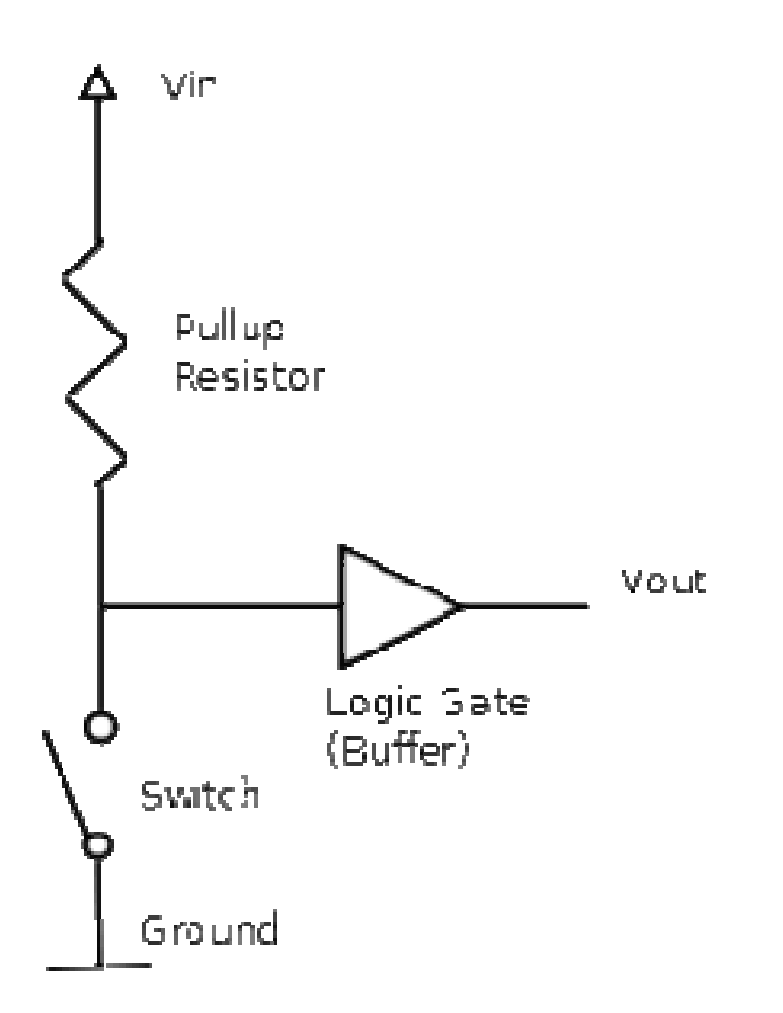

Remember from last time if your input is a GND for a signal you need the pullup resistor!

\*cough\* button \*cough\*

```
// define the buttons
#define BOARD FLAG 0
#if BOARD FLAG
  #define BUTTON 0 CHAR '1'
  #define BUTTON 1 CHAR '2'
  #define BUTTON 2 CHAR '3'
  #define BUTTON 3 CHAR '4'
  #define BUTTON 4 CHAR '5'
  #define BUTTON 5 CHAR '6'
  #define BUTTON 6 CHAR '7'
  #define BUTTON 7 CHAR '8'
#else
  #define BUTTON 0 CHAR '9'
  #define BUTTON 1 CHAR '*'
  #define BUTTON 2 CHAR '0'
  #define BUTTON 3 CHAR '#'
  #define BUTTON_4_CHAR 'B' // backspace
  #define BUTTON_5_CHAR 'M' // menu
  #define BUTTON 6 CHAR 'D' // down arrow
  #define BUTTON 7 CHAR 'E' // enter
#endif
```
An example from my final project (I had a lot of buttons)

Also some fun short hand to reduce typing (you can | all of you setting because you want all of them to be a 1)

And you can set a conditional pound define (I had two Attiny's on my button board)

#define input(directions, pin) (directions &= (~pin)) // set port direction for input

set (input port, button 0|button 1|button 2|button 3|button 4|button 5|button 6|button 7); // turn on pull-up for the buttons input(input direction, button 0|button 1|button 2|button 3|button 4|button 5|button 6|button 7); // make button input

```
int main (void) {
    \frac{1}{2}// main
    \prime\primestatic char chr:
   static char buffer[max buffer] = \{0\};static int index:
    \prime\prime// set clock divider to /1
    \prime\primeCLKPR = (1 \le CLKPCE) ;
   CLKPR = (0 \ll \text{CLKPS3}) | (0 \ll \text{CLKPS2}) | (0 \ll \text{CLKPS1}) |
    \frac{1}{2}// initialize output pins
    \prime\primeset (serial port, serial pin out);
   output (serial direction, serial pin out);
```
In this case the computer sends us values so we don't want the pullup on and so we do nothing (it is off by default)

But how do we tell what Ports / Pins we are using?

Well we defined it before by looking at the data sheet so we can just use our #defined values and not worry about it!

```
int main (void) {
   \frac{1}{2}// main
   \prime\primestatic char chr;
                                                  Once a variable is defined we can use it and static char buffer[max buffer] = \{0\};assign it valuesstatic int index;
   MORE STUFF WAS HERE
                                                           Note: again types matter!!!!!
   \prime\prime// main loop
   \prime\primeindex = 0;while (1) {
      get char (&serial pins, serial pin in, &chr);
      put string (&serial port, serial pin out, "hello.ftdi.44.echo.c: you typed \langle"");
      buffer[index++] = chr;if (index == (max buffer-1))
          index = 0:put string (&serial port, serial pin out, buffer);
      put char (&serial port, serial pin out, "\);
      put char (&serial port, serial pin out, 10); // new line
       ₿
```

```
int main (void) {
    \prime\prime// main
    \prime\primestatic char chr:
   static char buffer[max buffer] = \{0\};static int index:
   MORE STUFF WAS HERE
    \frac{1}{2}// main loop
    \prime\primeindex = 0:while (1) {
       get char (&serial pins, serial pin in,
       put string (&serial port, serial pin ou
       buffer[index++] = chr;if (index == (max buffer-1))index = 0:put string (&serial port, serial pin ou
       put char (&serial port, serial pin out
       put char (&serial port, serial pin out
       ₿
```
## "While" defines a LOOP (can also use "for")

This is a core programming concept in  $C$  – we do things repetitively in loops and branch on conditional statements "if" and "else"

"While" will run until the condition in the " $()$ " is FALSE so in this case it runs forever  $\rightarrow$  thus our<br>Attiny will repeat this action forever (one loop Attiny will repeat this action forever (one loop this small can run thousands of times a second so it better run for a long time or it will be too fast for us humans).

In general for AVR purposes we write all of the code that we want the AVR to do inside the while(1) loop

```
int main (void) {
    \frac{1}{2}// main
    \frac{1}{2}static char chr:
    static char buffer[max buffer] = \{0\};Buffer is an ARRAY (list) of charDUCLIU INU INUUA,
    MORE STUFF WAS HERE
    \prime\prime// main loop
                                                                                      num[0] num[1] num[2] num[3] num[4]
    \prime\prime\overline{2}8
                                                                                                      \overline{7}6
                                                                                                                     0
    index = 0;while (1) {
        get_char(&serial_pins, serial_pin_in, &chr);
                                                                                  Element-1 Element-2 Element-3 Element-4 Element-5
       put string (serial port, serial pin out, "hello.ftdi.44
        buffer[index++] = chr;\mathbf{H} = \left( \text{index} \implies \left( \max_{i=1}^n \mathbf{H}_i \right) \right)index = 0;put string (&serial port, serial pin out, buffer);
        put char (&serial port, serial pin out, "\);
        put char (&serial port, serial pin out, 10); // new line
        }
```

```
int main (void) {
    \prime\prime// main
                                                                             Buffer is an ARRAY (list) of char\prime\primestatic char chr:
   static char buffer[max buffer] = \{0\};<u>Statitus internuta,</u>
    MORE STUFF WAS HERE
                                                                                 num[0] num[1] num[2] num[3] num[4]
                                                                                   \overline{2}\mathbf{g}\overline{7}6
                                                                                                              \circ\prime\prime// main loop
    \prime\primeElement-1 Element-2 Element-3 Element-4 Element-5
    index = 0:while (1) {
       get_char(&serial_pins, serial_pin_in, &chr);
       nut string (serial port, serial pin out, "hello.ftdi.44.ec
       buffer[index++] = chr;\mathbf{p} (Index \rightarrow (max purrer-1))
                                                                                      ++ is shorthand for:index = 0:buffer/index] = chr;put string (&serial port, serial pin out, buffer);
       put char (&serial port, serial pin out, "\);
                                                                                        index = index + 1;put char (&serial port, serial pin out, 10); // new line
       }
```

```
int main (void) {
   \frac{1}{2}// main
   \prime\primestatic char chr;
   static char buffer[max buffer] = \{0\};static int index;
                                                                              Let's use Neil's helper function to get a value from MORE STUFF WAS HERE
                                                                          the computer and save it in \prime\primeour chr variable
   // main loop
   \prime\primeindex = 0:What about the &swhile (1) (get char (&serial pins, serial pin in, &chr);
      put string (&serial port, serial pin out, "hello.ftdi.44.echo.c
                                                                                  Pointer FUN?!buffer[index++] = chr;if (index == (max buffer-1))
          index = 0;put string (&serial port, serial pin out, buffer);
      put char(&serial port, serial pin out, '\"');
      put char (&serial port, serial pin out, 10); // new line
       }
```
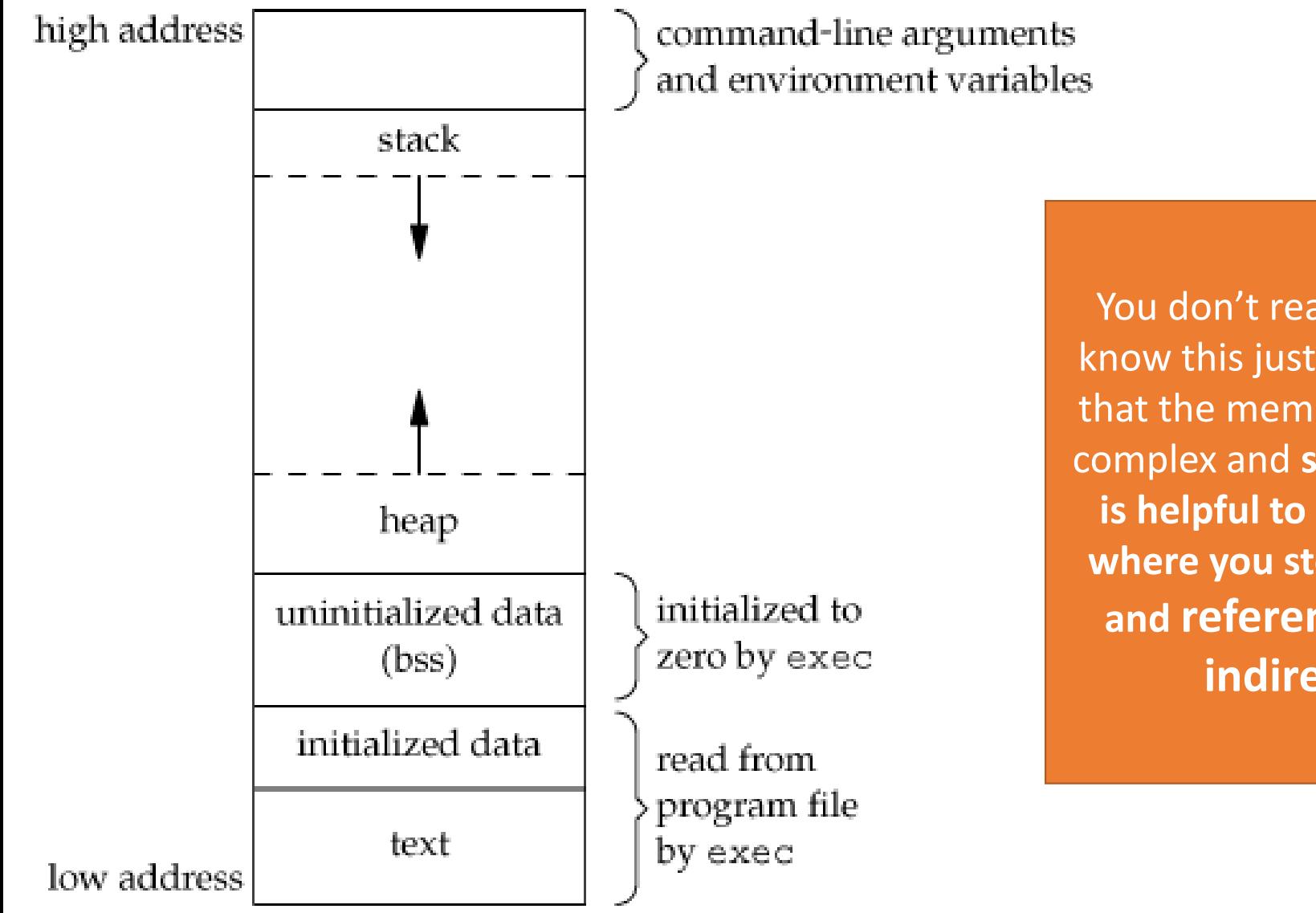

You don't really need to know this just understand that the memory layout is complex and **sometimes it is helpful to remember where you stored things and reference them indirectly**

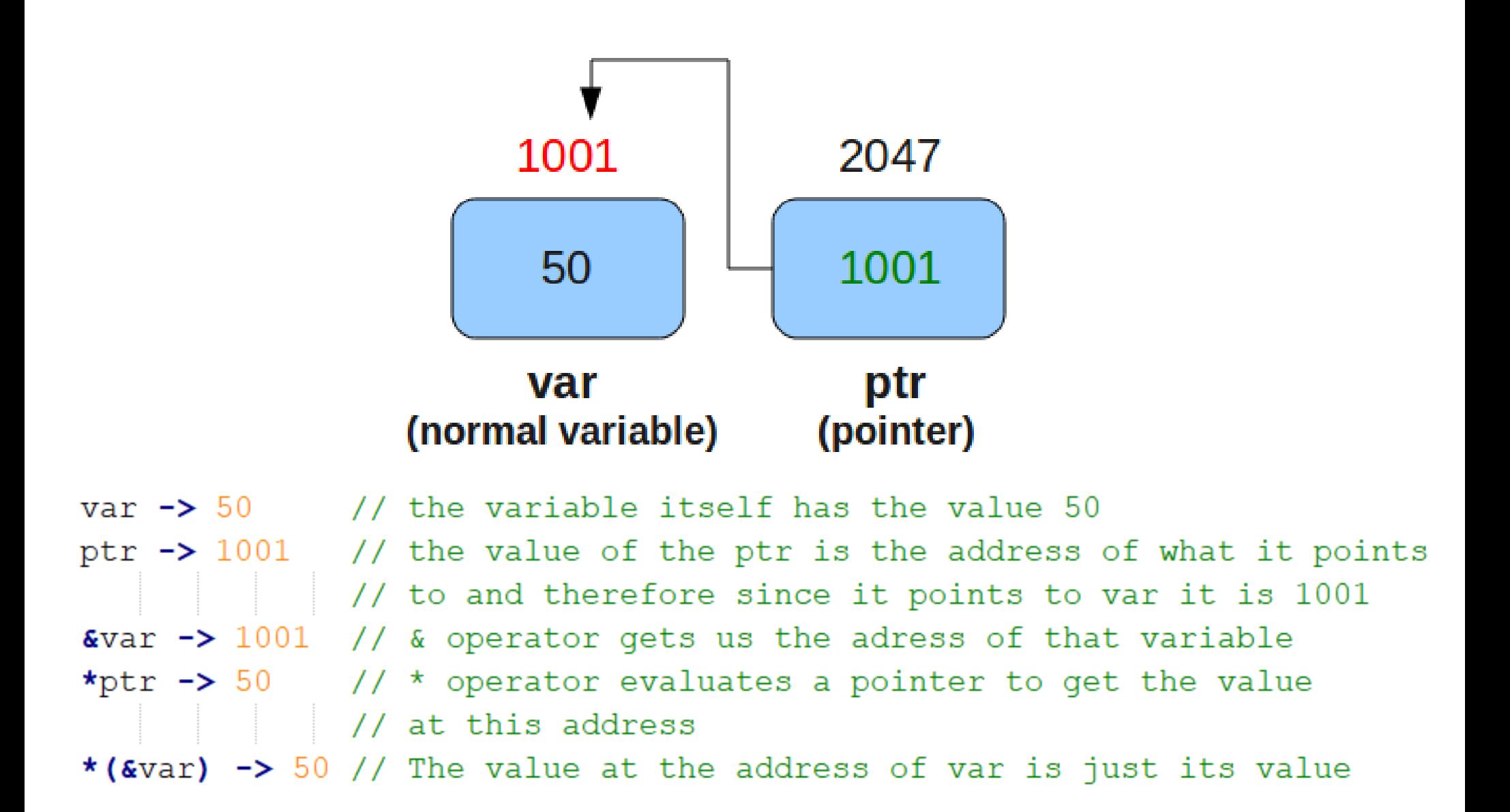

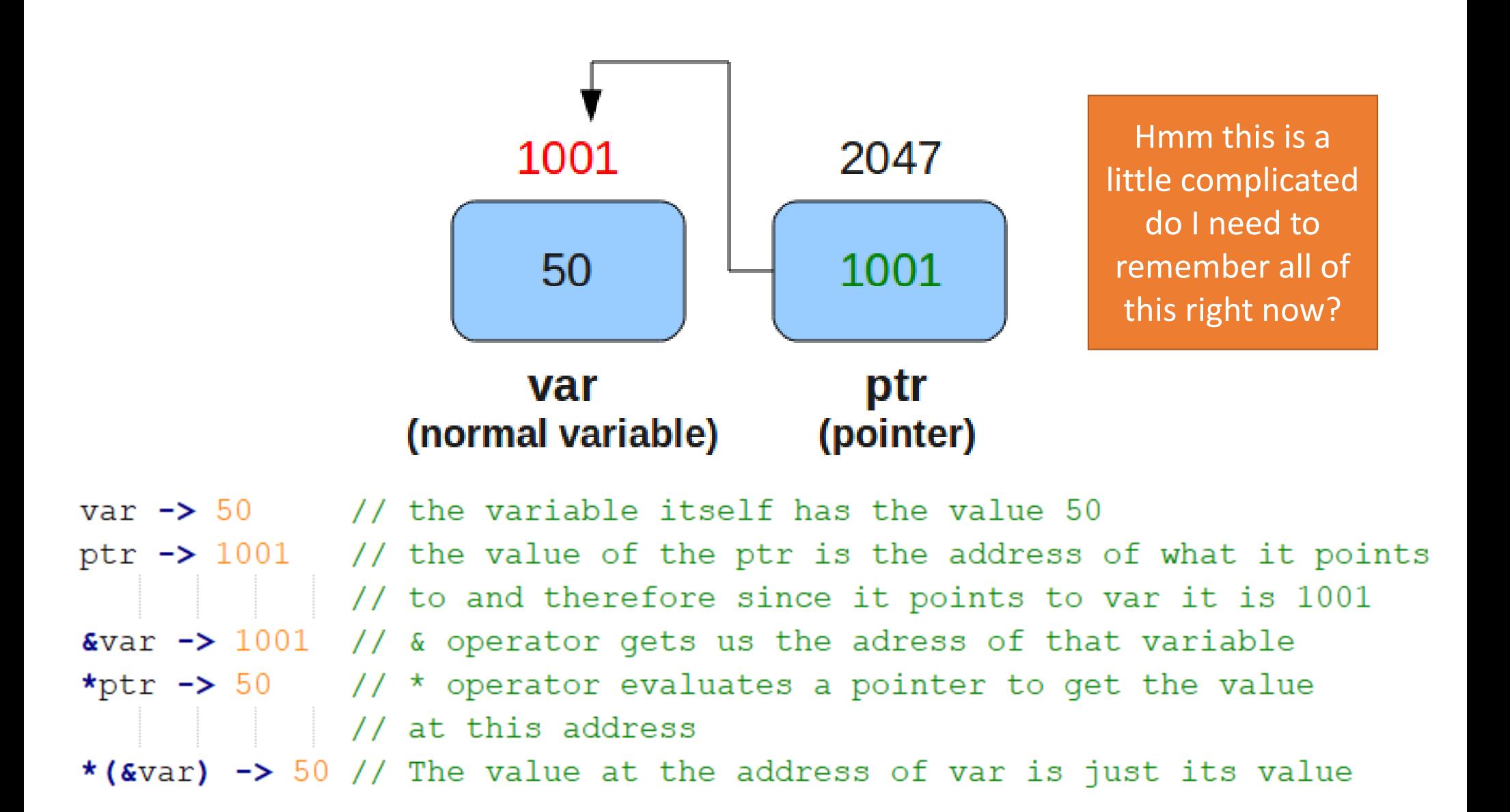

Not really just work off of the example code and copy the patterns but if you get confused later when you are doing some advanced code creation this slide is helpful!

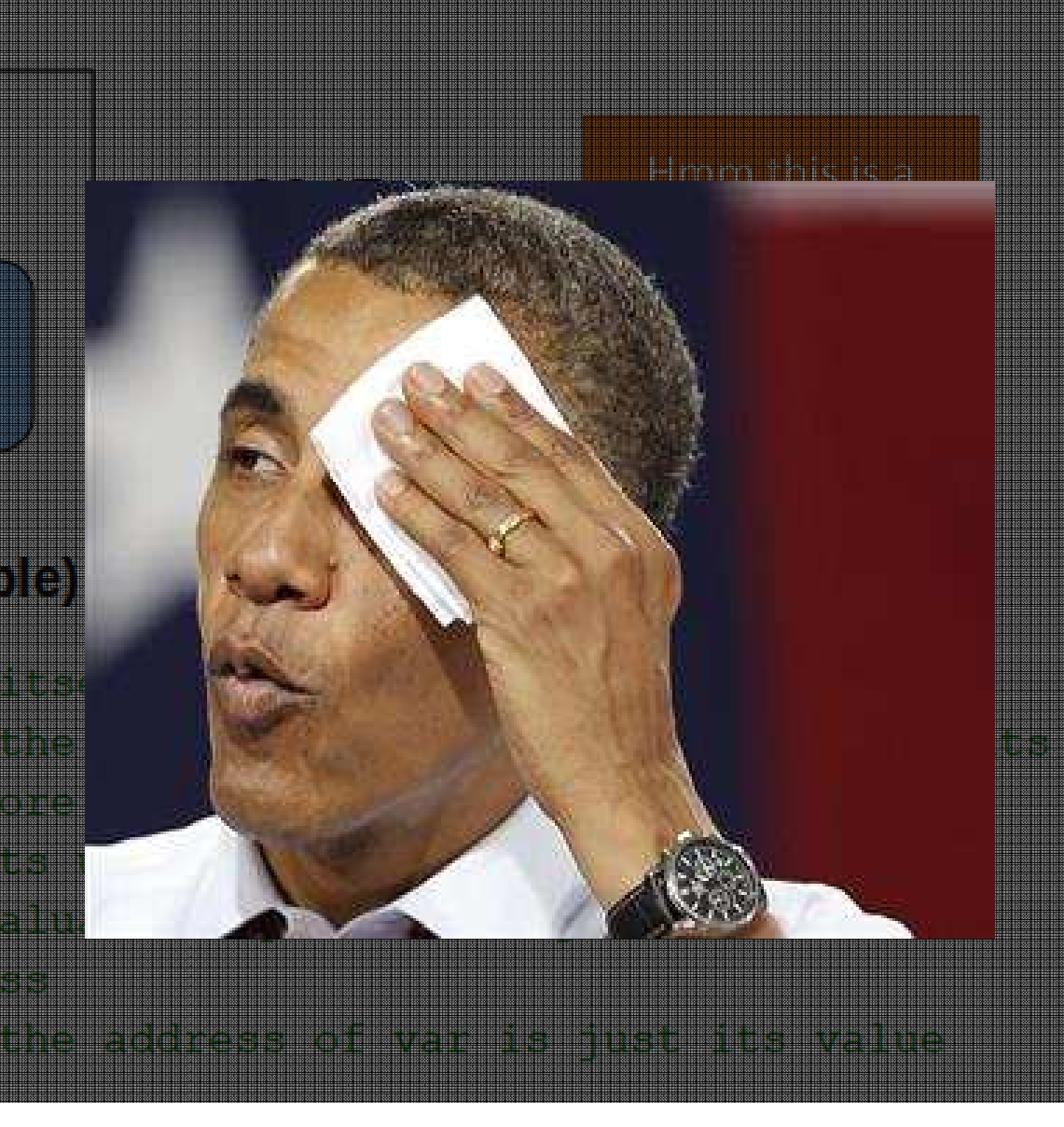

void get\_char(volatile unsigned char \*pins, unsigned char pin, char \*rxbyte | {

get char (&serial pins, serial pin in, &chr);

Looks like get\_char wants a pointer variable type for the char it recieves

char \*pins means pointer to a char (as a type)

void get\_char(volatile unsigned char \*pins, unsigned char pin, char \*rxbyte  $\overline{\mathcal{L}}$ 

get\_char(&serial\_pins, serial\_pin\_in<mark>6&chr)</mark>

So lets pass it the address of our local chr variable so it can save it there

Remember a pointer is really just an address!

void get\_char(volatile unsigned char \*pins, unsigned char pin, char \*rxbyte  $\left\{ \right.$ 

get char (&serial pins, serial pin in &chr)

Ok but this still seems scary –oh wait we have Neil's example code and WE CAN JUST BASE OUR CODE ON HIS FOR NOW UNTIL WE FULLY UNDERSTAND IT!!!!

:-)

So lets pass it the address of our local chr variable so it can save it there

Remember a pointer is really just an address!

```
int main (void) {
   \frac{1}{2}// main
   \prime\primestatic char chr;
   static char buffer[max buffer] = \{0\};Ok so the & thing isn't that static int index;
                                                                            scary and the function MORE STUFF WAS HERE
                                                                           definitions tell us what to pass things\prime\prime// main loop
   \prime\primeWe can use his examples for index = 0:now and think about it over while (1) (get char (&serial pins, serial pin in, &chr);
                                                                         the next couple of weeks to put string (&serial port, serial pin out, "hello.ftdi.44.echo.c
                                                                              understand it betterbuffer/index++] = chr;if (index == (max buffer-1))
         index = 0:put string (&serial port, serial pin out, buffer);
      put char(&serial port, serial pin out, '\"');
      put char (&serial port, serial pin out, 10); // new line
       }
```

```
int main (void) {
   \frac{1}{2}// main
    \prime\primestatic char chr:
   static char buffer[max buffer] = \{0\};Again just using Neil's static int index;
                                                                                 helpers with pointersMORE STUFF WAS HERE
   \prime\prime// main loop
    \prime\primeindex = 0;while (1) {
       not char (seerial nins serial nin in schr) :
       put string (&serial port, serial pin out, "hello.ftdi.44.echo.c: you typed \"");
      During a pricex for the city,
       if (index == (max buffer-1))
          index = 0:put string (&serial port, serial pin out, buffer);
       put char (&serial port, serial pin out, "\);
       put char (&serial port, serial pin out, 10); // new line
       ₿
```

```
\intint main (void) {
   \frac{1}{2}// main
    \frac{1}{2}static char chr:
   static char buffer[max buffer] = \{0\};static int index;
   MORE STUFF WAS HERE
                                                                      Here is our conditional IF ELSE statement (in this case just an if)\prime\prime// main loop
    \prime\primeindex = 0;while (1) {
       get_char(&serial_pins, serial_pin_in, &chr);
       put string (&serial port, serial pin out, "hello.ftdi.44.echo.c: you typed \langle"");
      buffer/index++1 = chr:if (index == (max buffer-1))
          index = 0;
       put string (&serial port, serial pin out, buffer);
       put char (&serial port, serial pin out, "\);
       put char (&serial port, serial pin out, 10); // new line
       ₿
```
```
int main (void) {
 \prime\prime// main
 \prime\primestatic char chr:
static char buffer[max buffer] = \{0\};static int index;
MORE STUFF WAS HERE
\frac{1}{2}// main loop
 \prime\primeindex = 0:while (1) {
    get char (&serial pins, serial pin in, &chr);
    put string (&serial port, serial pin out, "hello.ftdi.4
    bufferfindext+1 = chr:if (index == (max buffer-1))index = 0;
    put string (&serial port, serial pin out, buffer);
    put char (&serial port, serial pin out, "\);
    put char (&serial port, serial pin out, 10); // new line
    ₿
```
Neil is using this to say if you reach the end of the buffer go back to the beginning and loop around!

This means if the buffer was length 4 and we added the alphabet in we would get:

 $[a,0,0,0]$  ->  $[a,b,0,0]$  ->  $[a,b,c,0]$  ->  $[a,b,c,d] \rightarrow [e,b,c,d] \rightarrow [e,f,c,d]$ 

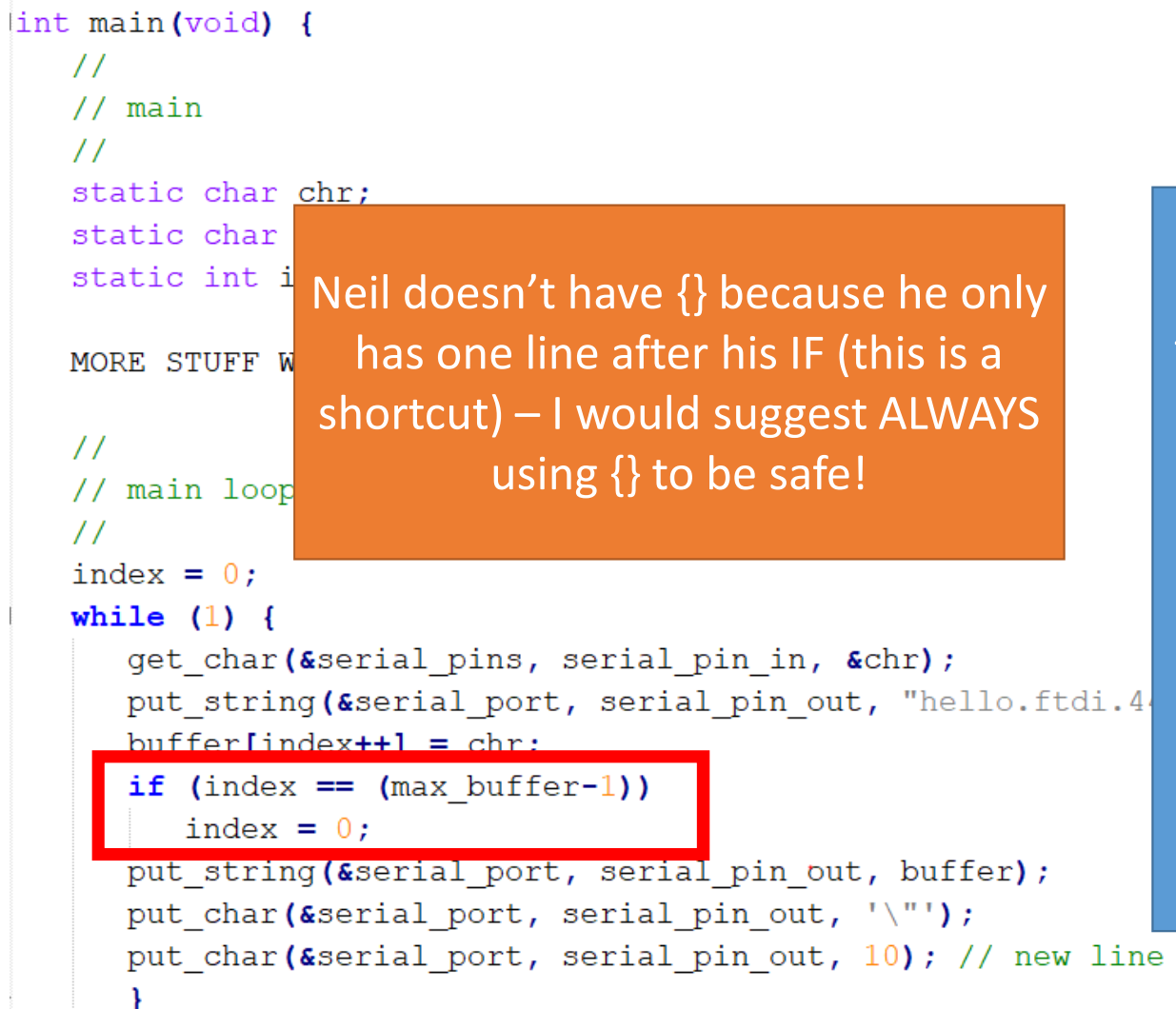

Neil is using this to say if you reach the end of the buffer go back to the beginning and loop around!

This means if the buffer was length 4 and we added the alphabet in we would get:

 $[a,0,0,0]$  ->  $[a,b,0,0]$  ->  $[a,b,c,0]$  ->  $[a,b,c,d] \rightarrow [e,b,c,d] \rightarrow [e,f,c,d]$ 

```
\intint main (void) {
\prime\prime// main
\prime\primestatic char chr:
                                                                  More Neil functions and we are static char buffer[max buffer] = {0};
static int index;
                                                                                 done!MORE STUFF WAS HERE
\prime\prime// main loop
\prime\primeindex = 0;
while (1) {
    get char (&serial pins, serial pin in, &chr);
   put_string(&serial_port, serial_pin_out, "hello.ftdi.44.echo.c: you typed \"");
   buffer[index++] = chr;if (index == (max buffer-1))
      index = 0:put string (&serial port, serial pin out, buffer);
   put char (&serial port, serial pin out, "\);
   put char (&serial port, serial pin out, 10); // new line
```
7

```
int main (void) {
 \prime\prime// main
 \prime\primestatic char chr:
static char buffer[max buffer] = \{0\};static int index;
MORE STUFF WAS HERE
 \prime\prime// main loop
 \prime\primeindex = 0:while (1) {
    get char (&serial pins, serial pin in, &chr);
    put string (&serial port, serial pin out, "hello.f
    buffer[index++] = chr;if (index == (max buffer-1))
       index = 0:put string (&serial port, serial pin out, buffer);
    put char (&serial port, serial pin out, "\);
    put char (&serial port, serial pin out, 10); // new line
```
Ŧ

More Neil functions and we are done!

#### But wait why is new line a 10?!?

(and why do windows computers not have the terminal actually go to a new line when you were testing term.py two weeks ago?)

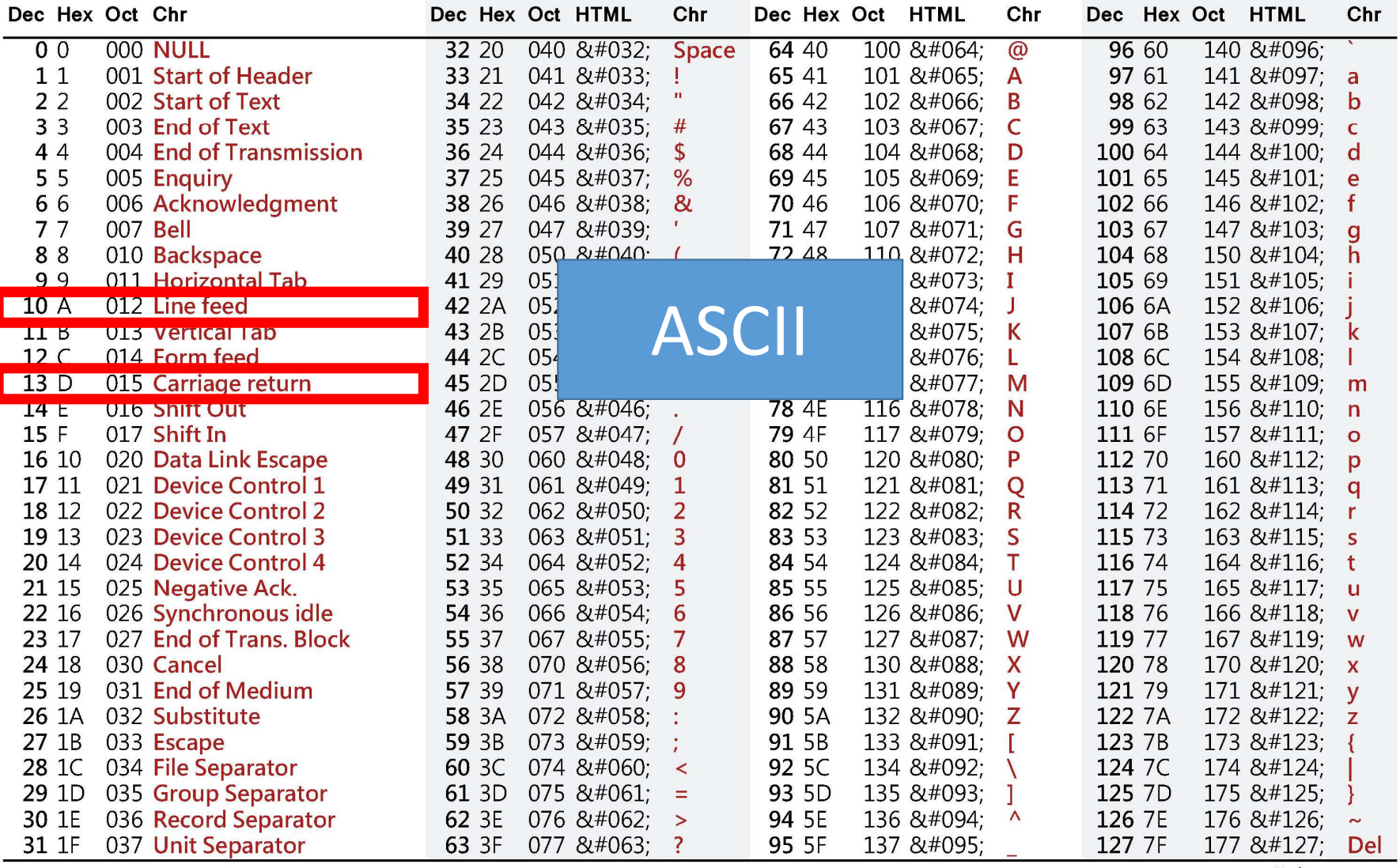

asciichars.com

### Key things to make sure you are doing in your code!!

- •USE BRACKETS {}
- •USE SEMICOLONS ;

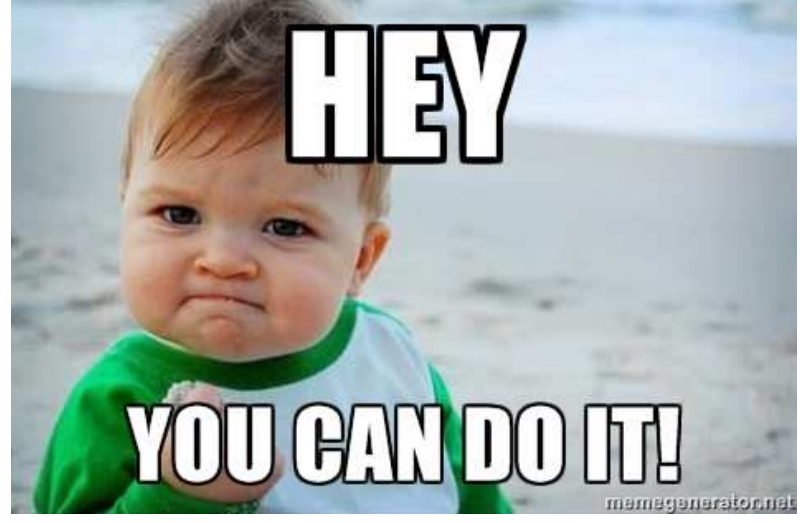

- All helper things come before Main
- •GOOGLE IS YOUR FRIEND!

### So what else is in that data sheet?

#### **TCCR0A - Timer/Counter Control Register A**

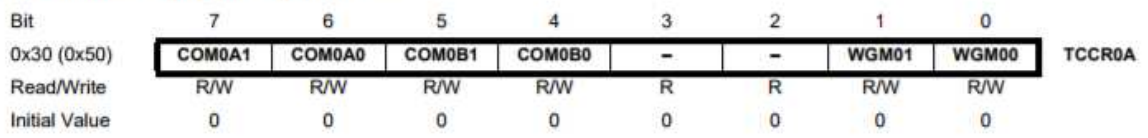

#### • Bits 7:6 - COM0A[1:0]: Compare Match Output A Mode

These bits control the Output Compare pin (OC0A) behavior. If one or both of the COM0A[1:0] bits are set, the OC0A output overrides the normal port functionality of the I/O pin it is connected to. However, note that the Data Direction Register (DDR) bit corresponding to the OC0A pin must be set in order to enable the output driver.

When OC0A is connected to the pin, the function of the COM0A[1:0] bits depends on the WGM0[2:0] bit setting. Table 11-2 shows the COM0A[1:0] bit functionality when the WGM0[2:0] bits are set to a normal or CTC mode (non-PWM).

#### 11.9.3 **TCNT0 - Timer/Counter Register**

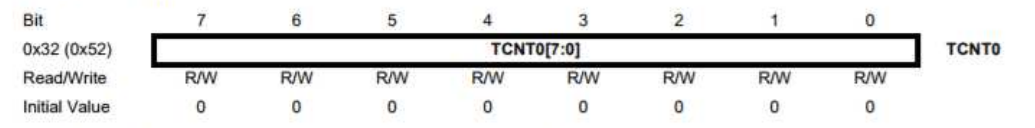

The Timer/Counter Register gives direct access, both for read and write operations, to the Timer/Counter unit 8-bit counter. Writing to the TCNT0 Register blocks (removes) the Compare Match on the following timer clock. Modifying the counter (TCNT0) while the counter is running, introduces a risk of missing a Compare Match between TCNT0 and the OCR0x Registers.

#### **OCR0A - Output Compare Register A** 11.9.4

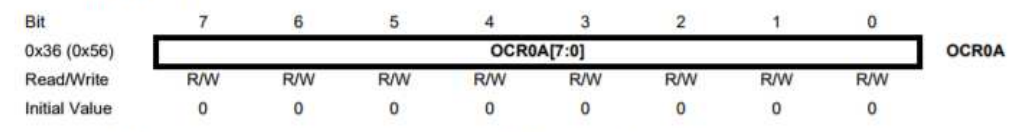

The Output Compare Register A contains an 8-bit value that is continuously compared with the counter value (TCNT0). A match can be used to generate an Output Compare interrupt, or to generate a waveform output on the OC0A pin.

# Timers and Clock<br>Registers

| Vector No.     | <b>Program Address</b> | Label              | <b>Interrupt Source</b>                                          |
|----------------|------------------------|--------------------|------------------------------------------------------------------|
| 1              | 0x0000                 | <b>RESET</b>       | External Pin, Power-on Reset,<br>Brown-out Reset, Watchdog Reset |
| $\overline{2}$ | 0x0001                 | INTO               | External Interrupt Request 0                                     |
| 3              | 0x0002                 | <b>PCINTO</b>      | Pin Change Interrupt Request 0                                   |
| 4              | 0x0003                 | PCINT <sub>1</sub> | Pin Change Interrupt Request 1                                   |
| 5              | 0x0004                 | <b>WDT</b>         | Watchdog Time-out                                                |
| 6              | 0x0005                 | TIM1 CAPT          | Timer/Counter1 Capture Event                                     |
| 7              | 0x0006                 | TIM1_COMPA         | Timer/Counter1 Compare Match A                                   |
| 8              | 0x0007                 | TIM1_COMPB         | Timer/Counter1 Compare Match B                                   |
| 9              | 0x0008                 | TIM1 OVF           | Timer/Counter1 Overflow                                          |
| 10             | 0x0009                 | TIMO_COMPA         | Timer/Counter0 Compare Match A                                   |
| 11             | 0x000A                 | TIMO COMPB         | Timer/Counter0 Compare Match B                                   |
| 12             | 0x000B                 | TIMO_OVF           | Timer/Counter0 Overflow                                          |
| 13             | 0x000C                 | ANA_COMP           | Analog Comparator                                                |
| 14             | 0x000D                 | <b>ADC</b>         | <b>ADC Conversion Complete</b>                                   |
| 15             | 0x000E                 | EE_RDY             | <b>EEPROM Ready</b>                                              |
| 16             | 0x000F                 | USI_STR            | <b>USI START</b>                                                 |
| 17             | 0x0010                 | USI OVF            | <b>USI Overflow</b>                                              |

Table 9-1. **Reset and Interrupt Vectors** 

### Interrupts

http://academy.cba.mit.edu/classes/embedded\_programming/doc8183.pdf

#### Features

- . High Performance, Low Power AVR<sup>®</sup> 8-bit Microcontroller
- · Advanced RISC Architecture
- 120 Powerful Instructions Most Single Clock Cycle Execution - 32 x 8 General Purpose Working Registers
- Fully Static Operation
- · High Endurance, Non-volatile Memory Segments
- 2K/4K/8K Bytes of In-System, Self-programmable Flash Program Memory · Endurance: 10,000 Write/Erase Cycles
- 128/256/512 Bytes of In-System Programmable EEPROM
- · Endurance: 100,000 Write/Erase Cycles
- 128/256/512 Bytes of Internal SRAM
- Data Retention: 20 years at 85°C / 100 years at 25°C - Programming Lock for Self-programming Flash & EEPROM Data Security
- · Peripheral Features - One 8-bit and One 16-bit Timer/Counter with Two PWM Channels, Each
- $-10$ -bit ADC
- + 8 Single-ended Channels
- + 12 Differential ADC Channel Pairs with Programmable Gain (1x / 20x) - Programmable Watchdog Timer with Separate On-chip Oscillator
- 
- On-chip Analog Comparator - Universal Serial Interface
- · Special Microcontroller Features
- debugWIRE On-chip Debug System
- In-System Programmable via SPI Port
- 
- Internal and External Interrupt Sources
- Pin Change Internupt on 12 Pins
- Low Power Idle, ADC Noise Reduction, Standby and Power-down Modes
- Enhanced Power-on Reset Circuit
- Programmable Brown-out Detection Circuit with Software Disable Function
- Internal Calibrated Oscillator
- On-chip Temperature Sensor
- · VO and Packages
	- Available in 20-pin QFN/MLF/VQFN, 14-pin SOIC, 14-pin PDIP and 15-ball UFBGA
- Twelve Programmable I/O Lines
- · Operating Voltage:
- $-1.8 5.5V$
- · Speed Grade:
- $-0 4$  MHz @ 1.8  $5.5V$
- $-0 10$  MHz @ 2.7 5.5V
- 0 20 MHz @ 4.5 5.5V
- · Industrial Temperature Range: -40°C to +85°C
- Low Power Consumption
- Active Mode
- 210 µA at 1.8V and 1 MHz - Idie Mode:
- 33 µA at 1.8V and 1 MHz
- Power-down Mode:
- + 0.1 µA at 1.8V and 26°C

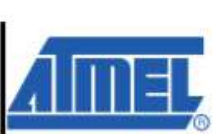

8-bit AVR **Microcontroller** with 2K/4K/8K **Bytes In-System** Programmable Flash

ATtiny24A ATtiny44A ATtiny84A And so so so much more (e.g. ADC) so read up!

Rev. 8183F-AVR-06FLZ

### Embedded Programming

#### **AVR Programming: Learning to Write Software for Hardware 1st Edition**

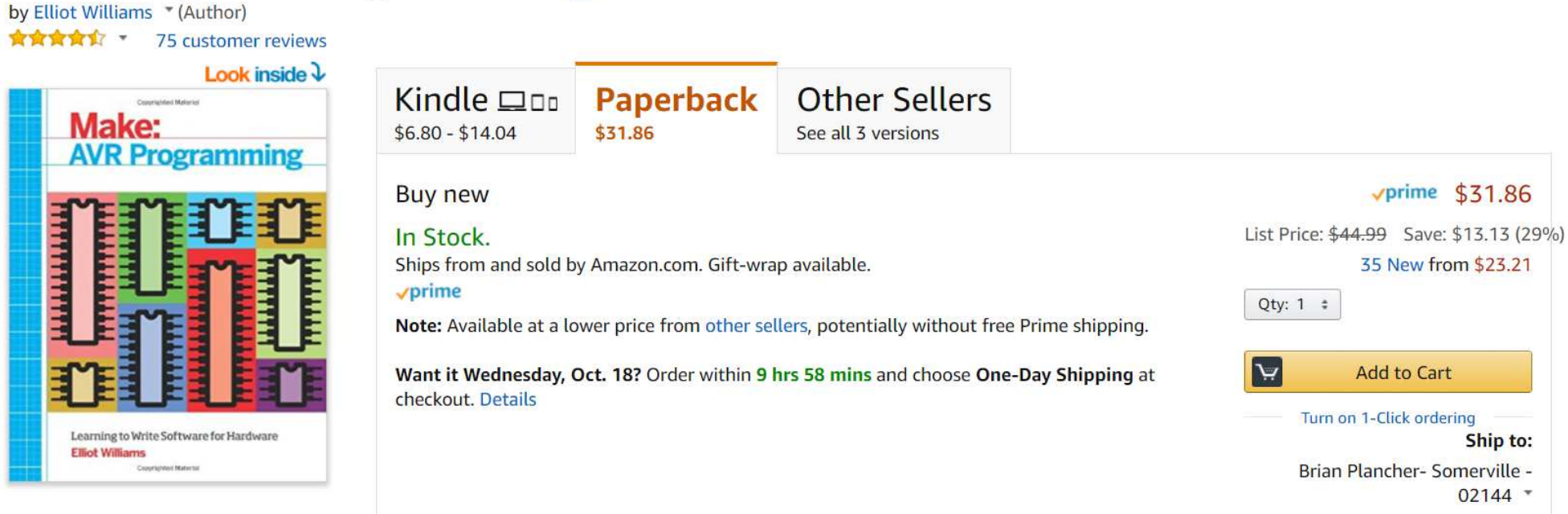

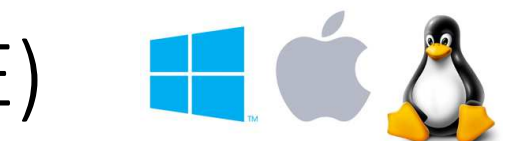

 $\Box$ 

 $\times$ 

### Possible Lightweight Editors to Use (IDE)

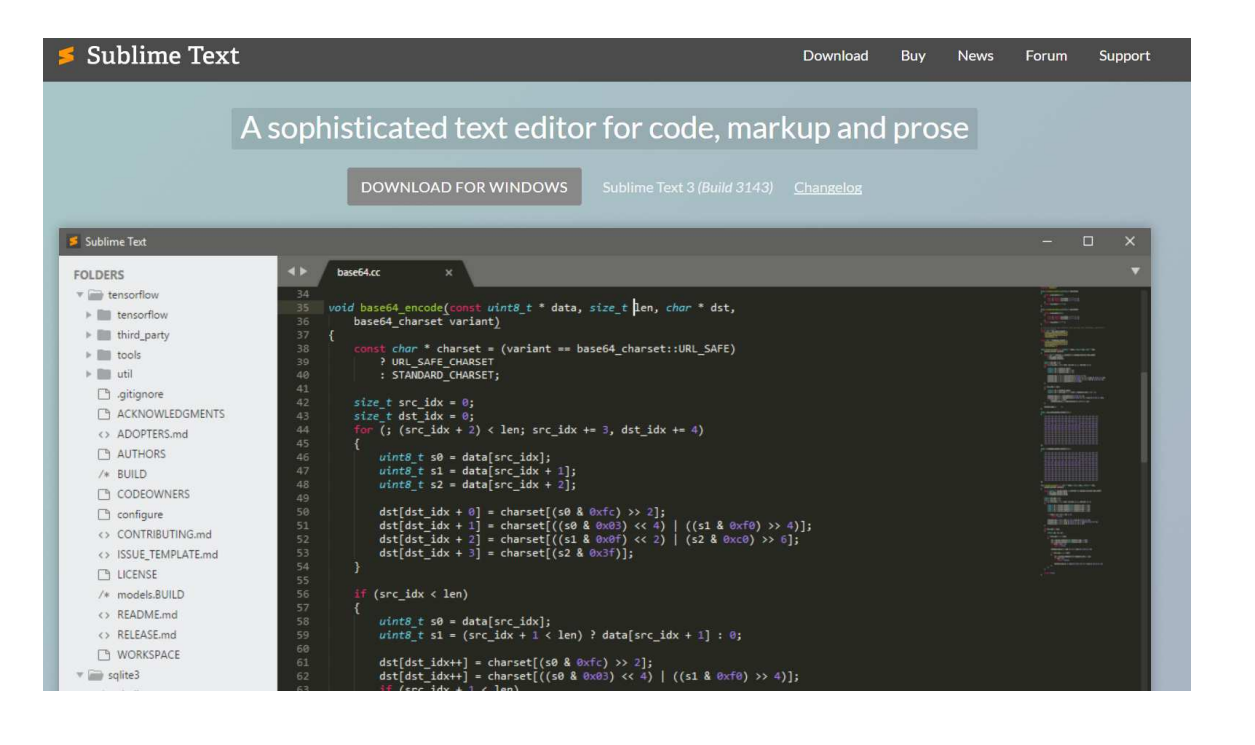

File Edit Sketch Tools Help  $\bullet$ **BI** k.  $\blacksquare$ sketch\_oct18a void setup() {  $\lambda$ // put your setup code here, to run once:  $\mathbf{I}$  $void loop()$  { // put your main code here, to run repeatedly: ARDUINO Arduino/Genuino Uno on COM7

Sketch oct18a | Arduino 1.6.5

Everything is harder on windows  $\rightarrow$  Linux VM

# And we're done!

## Questions?